# **<sup>1</sup> 7. Operation Manual**

### **7.1 Quick Reference**

Air Conditioner Operation

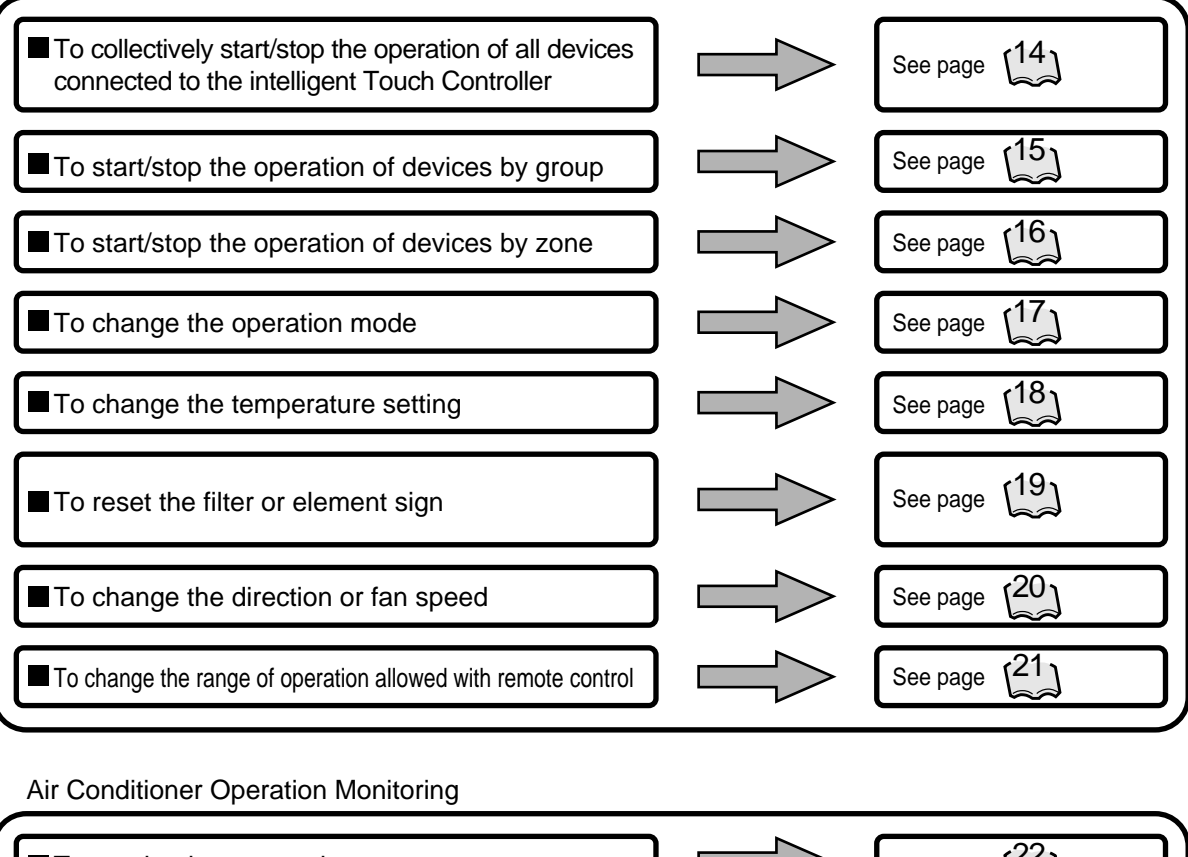

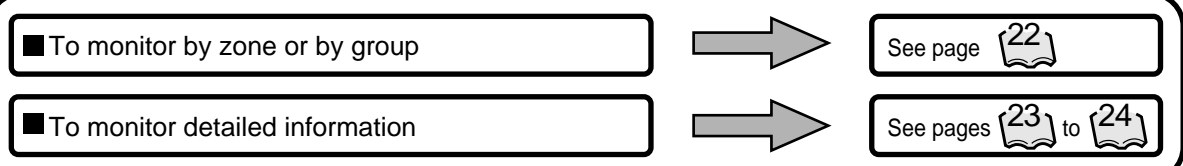

System Setup Menu

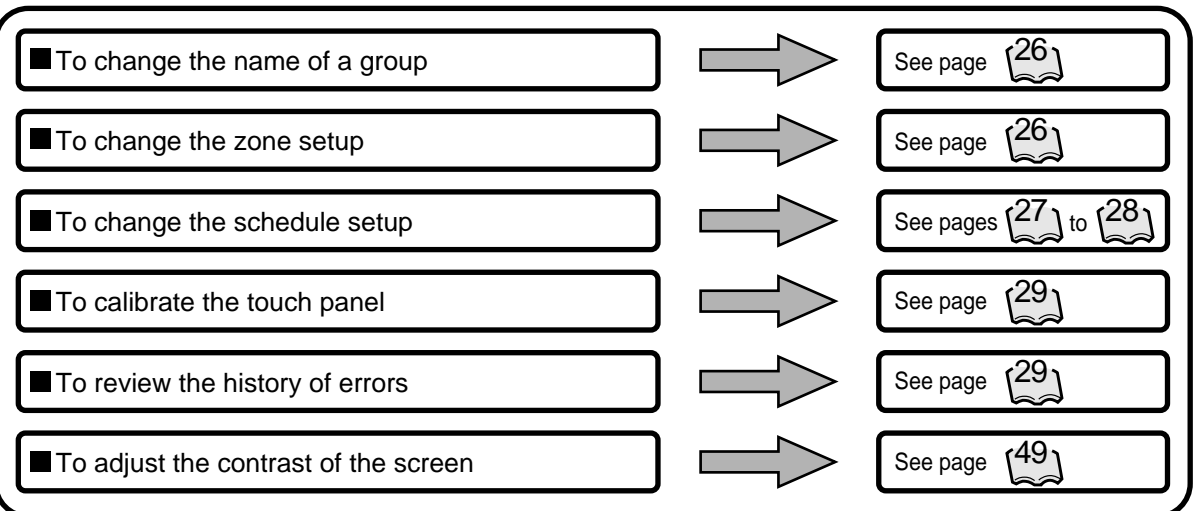

### **7.2 Air Conditioner Operation**

### **7.2.1 Starting/Stopping Operation Collectively**

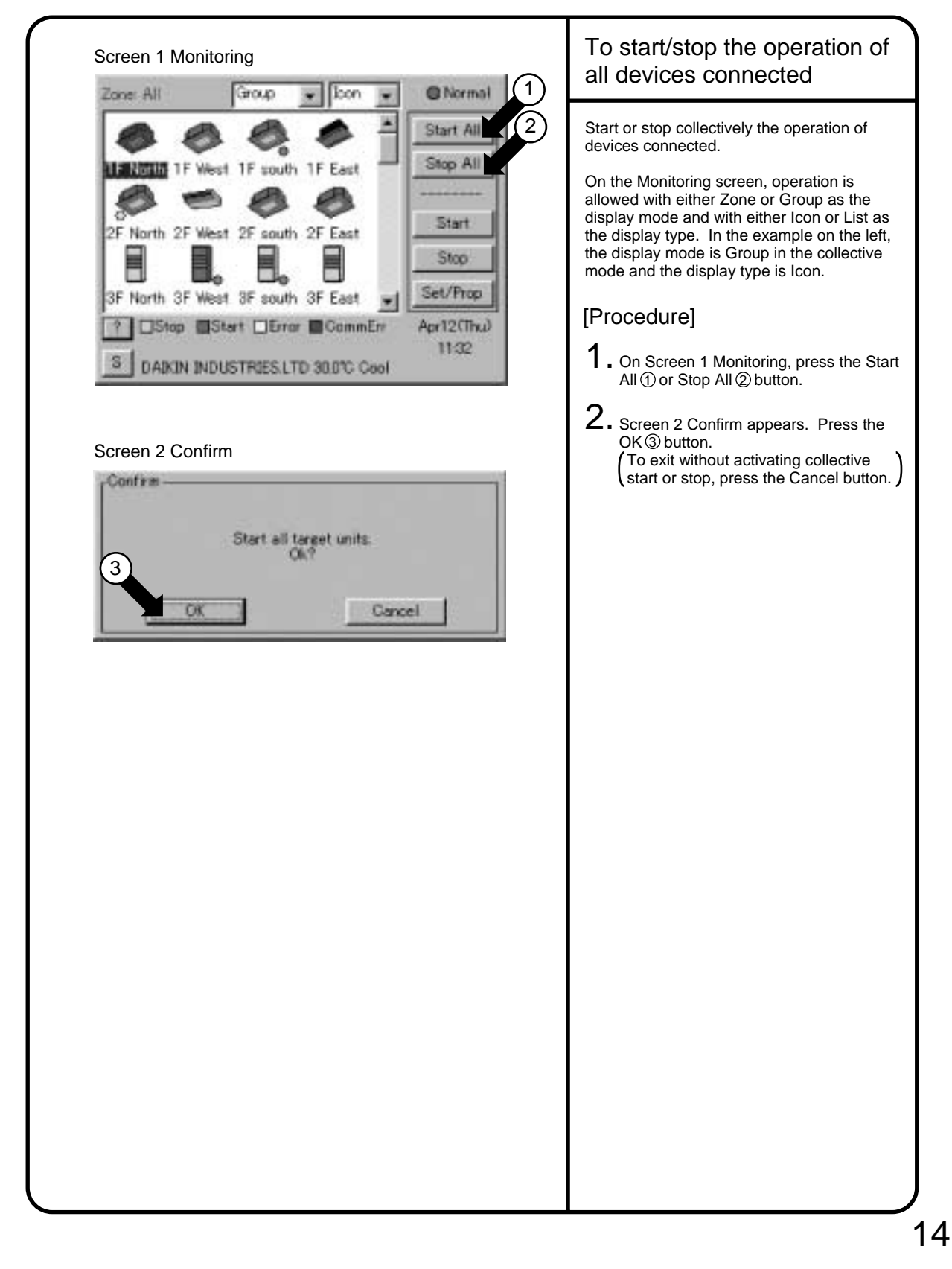

# 1F West Air conditioner

### **<sup>1</sup> 7.2.2 Starting/Stopping Operation by the Group**

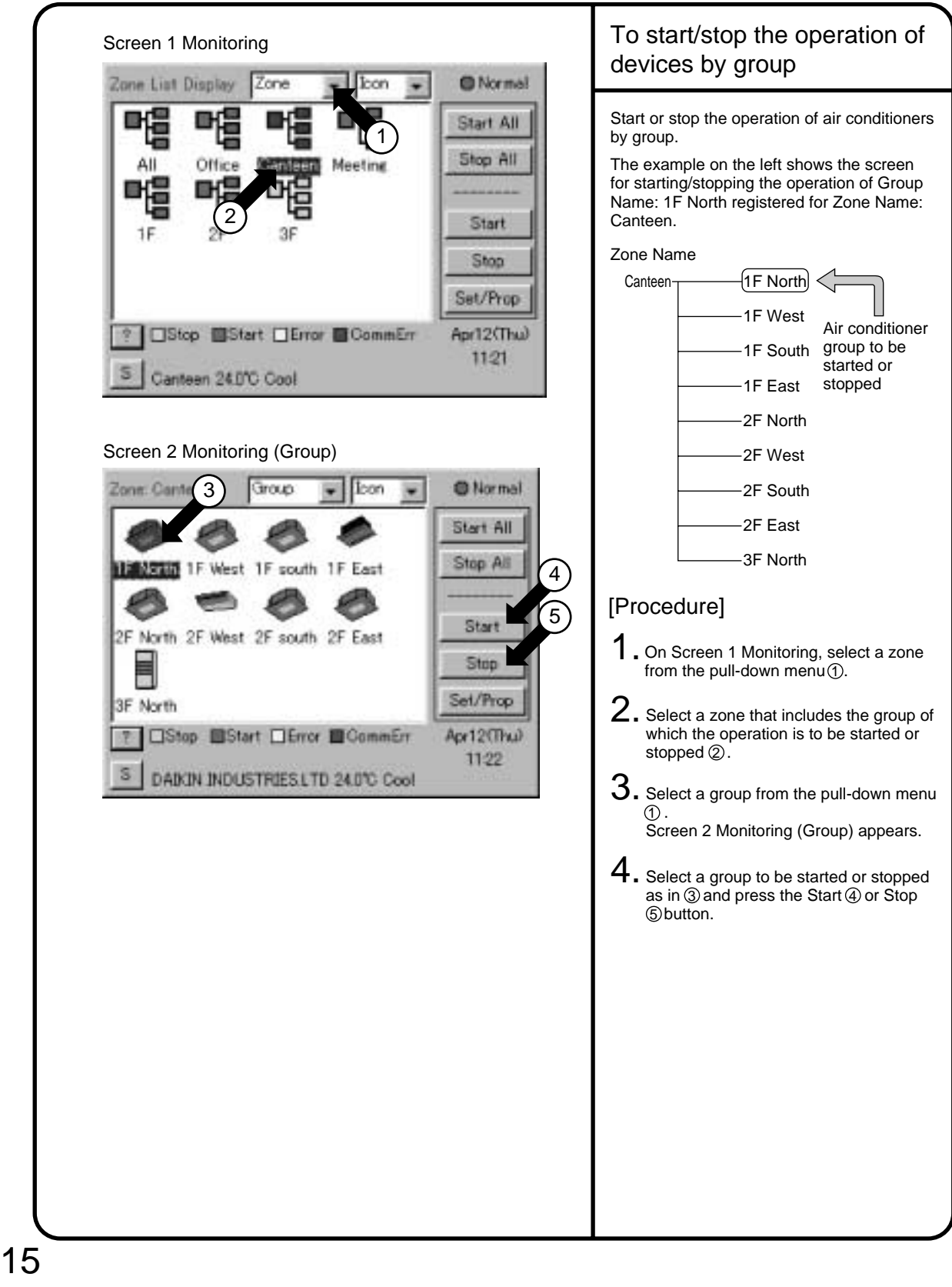

### **7.2.3 Starting/Stopping Operation by the Zone**

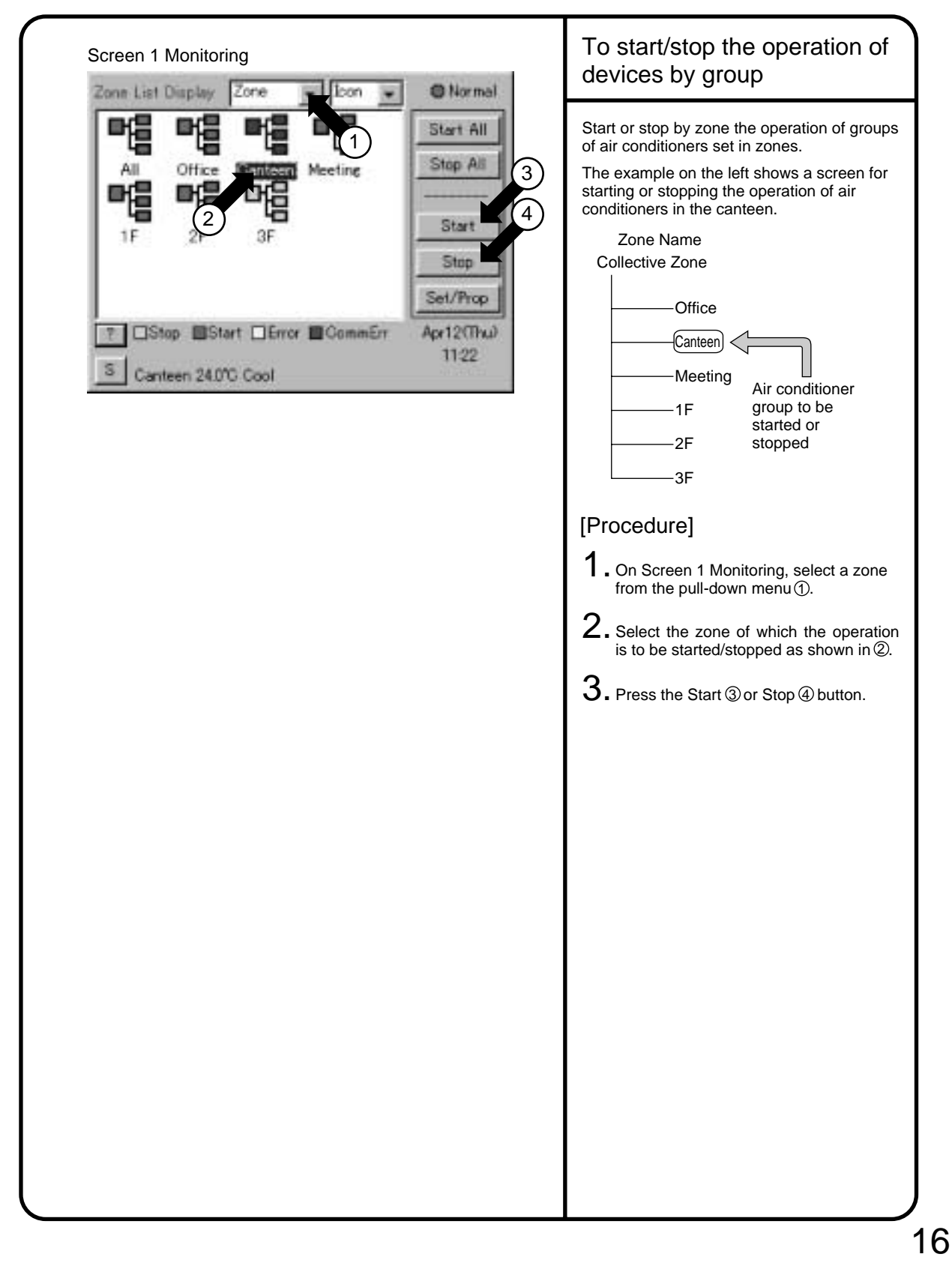

### **<sup>1</sup> 7.2.4 Switching the Operation Mode**

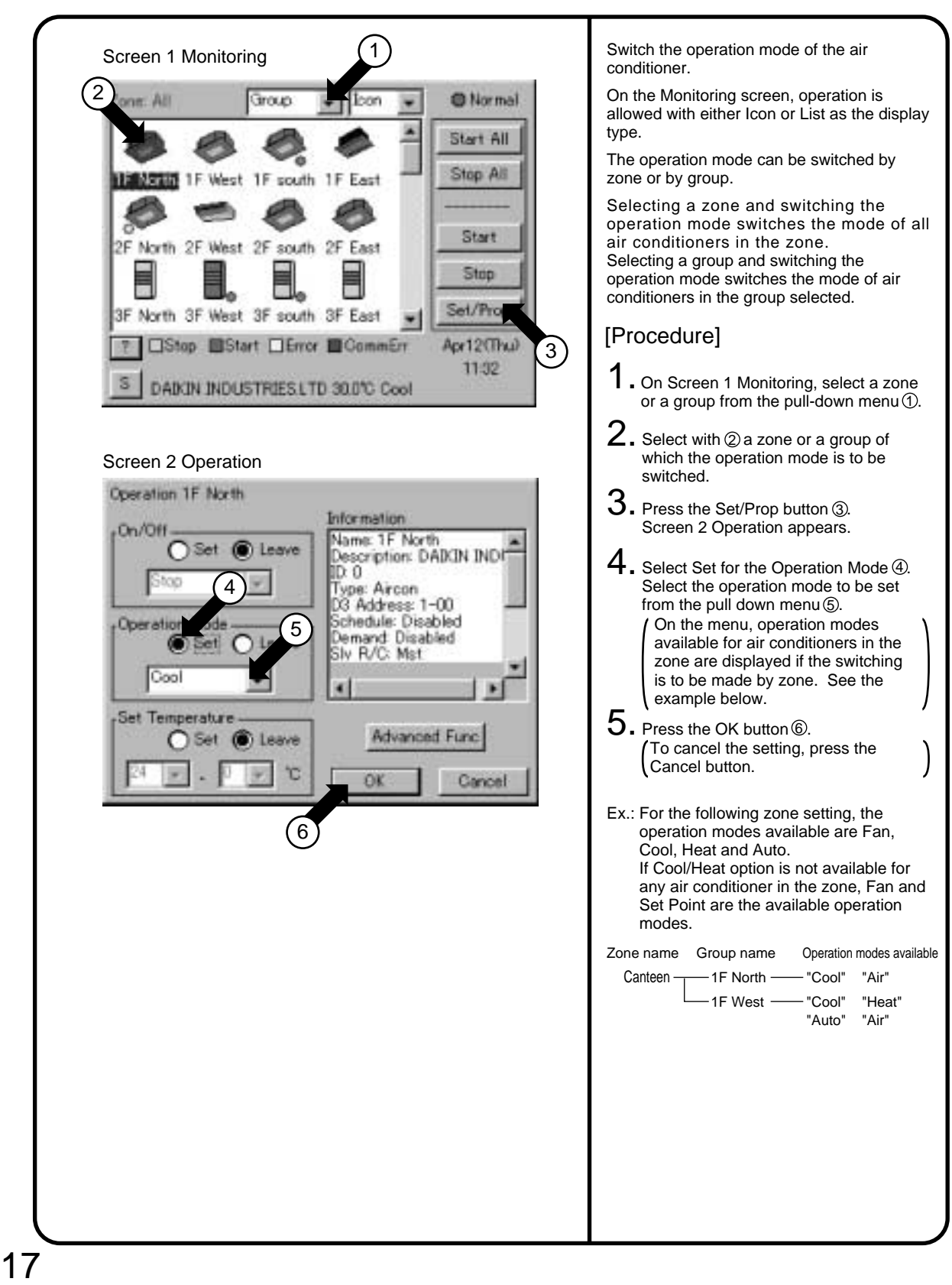

### **7.2.5 Changing the Temperature Setting**

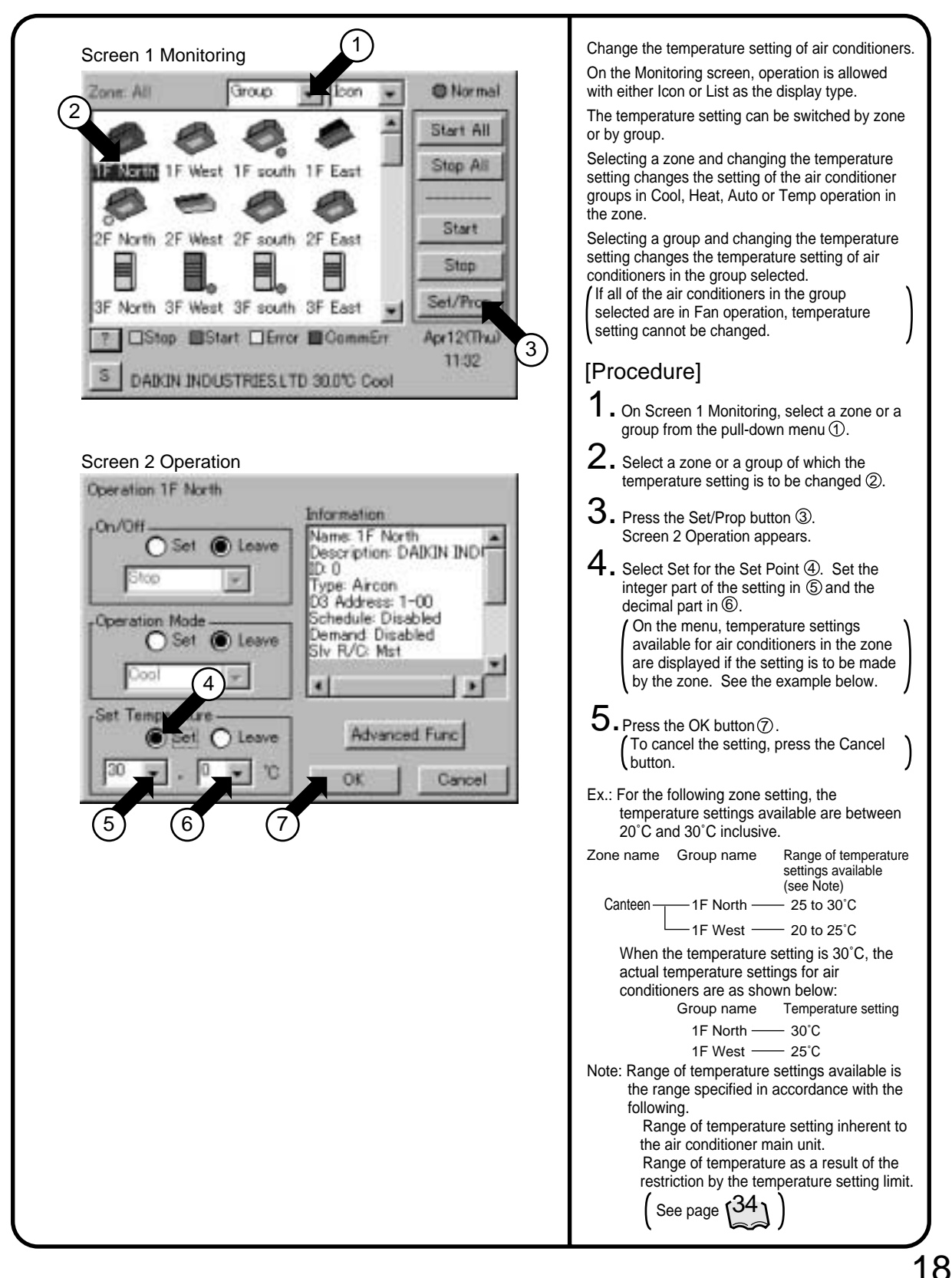

### **<sup>1</sup> 7.2.6 Resetting the Filter/Element Sign**

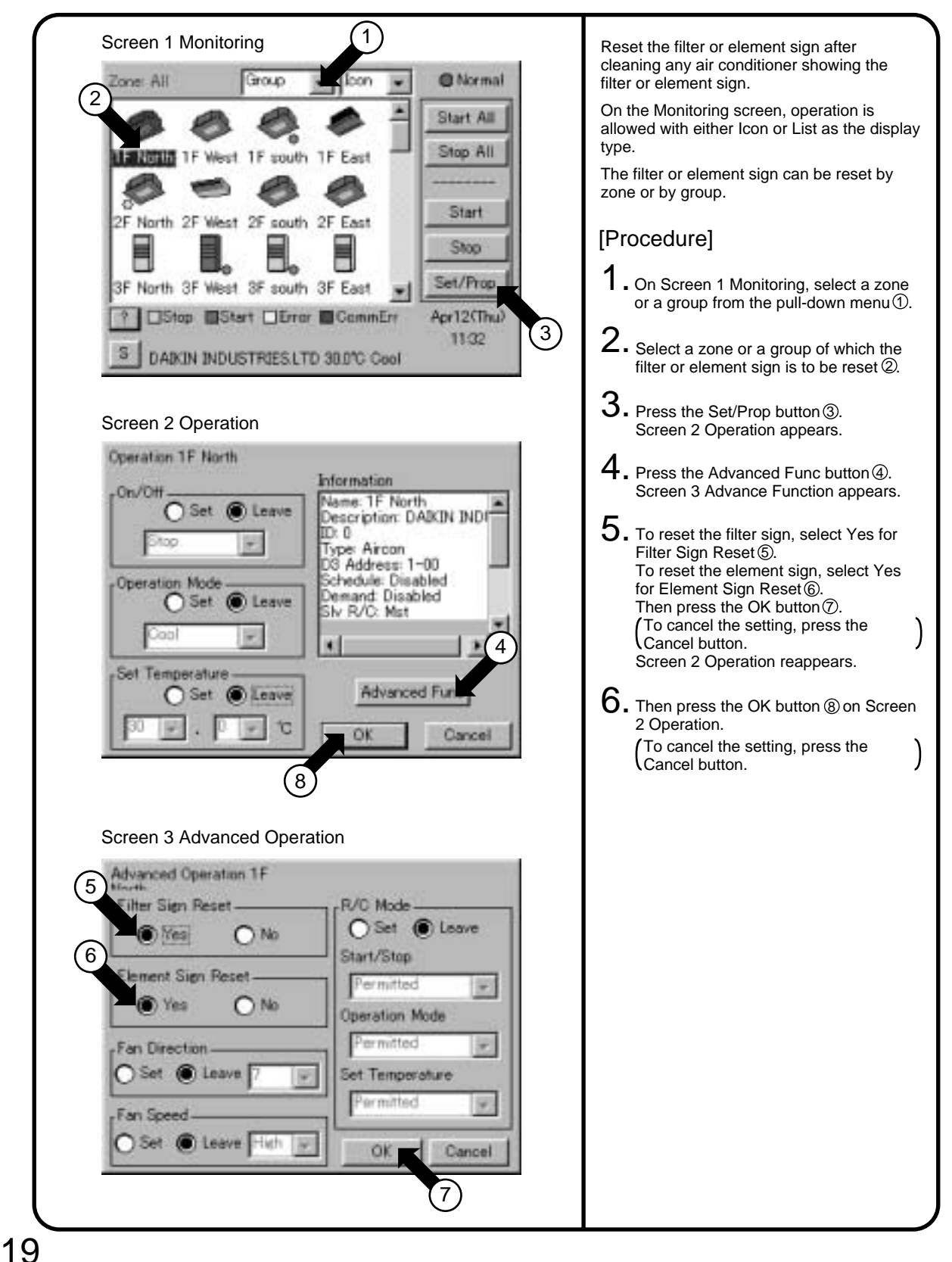

### **7.2.7 Changing the Direction/Fan Speed**

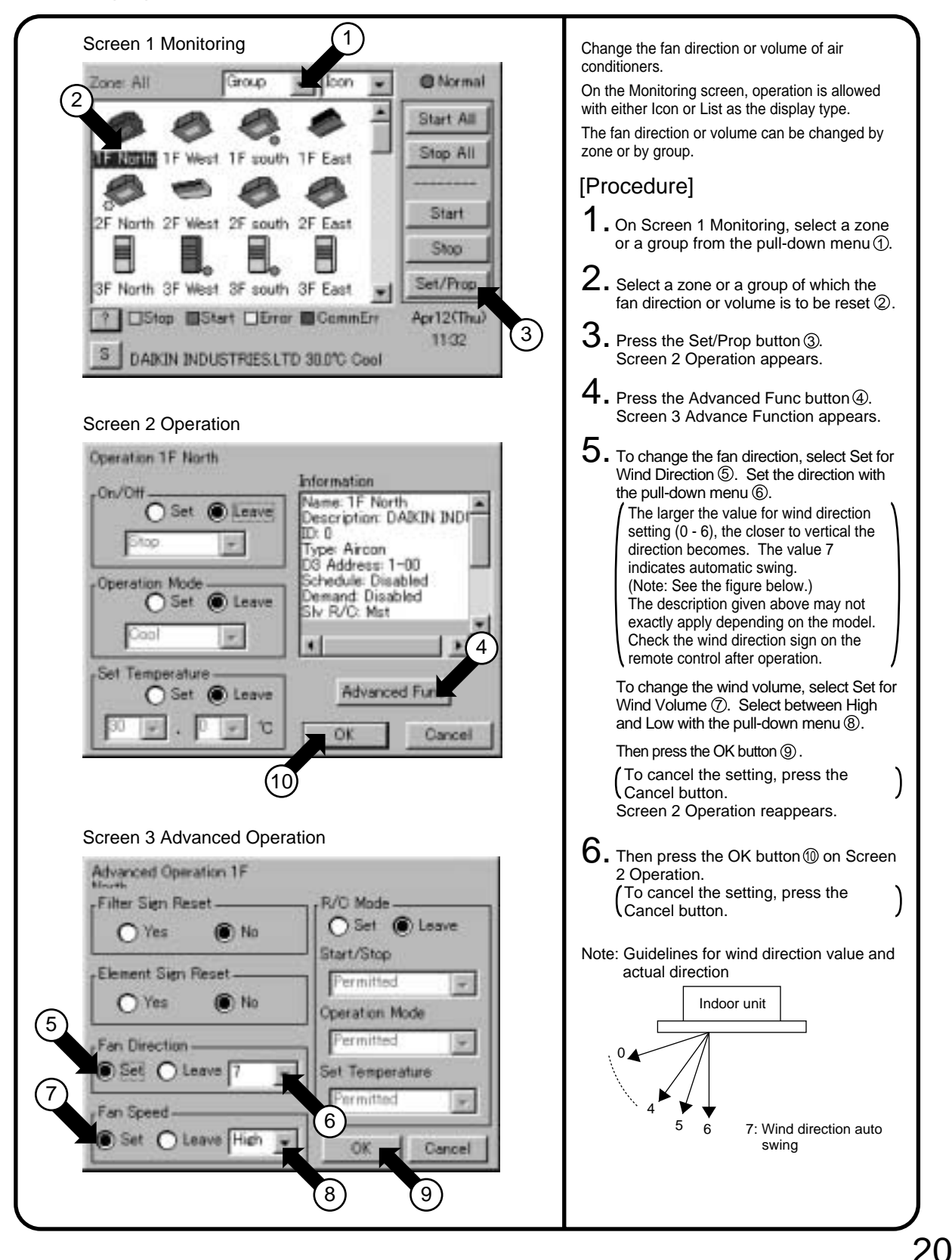

### **<sup>1</sup> 7.2.8 Changing the Range of Operation Allowed with Remote Control**

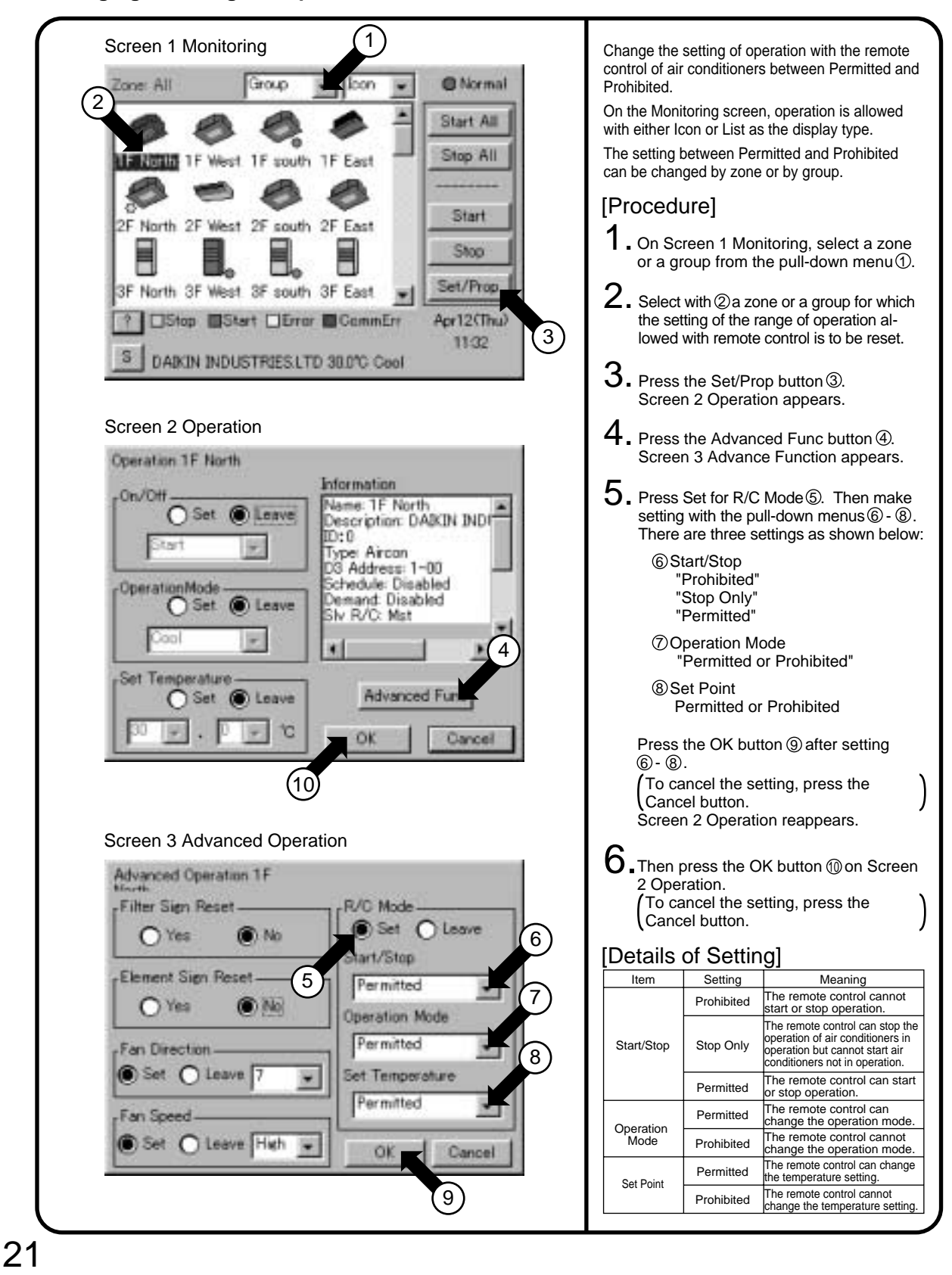

### **7.3 Monitoring the Operation of Air Conditioner**

### **7.3.1 To Monitor the Operation by the Zone or Group**

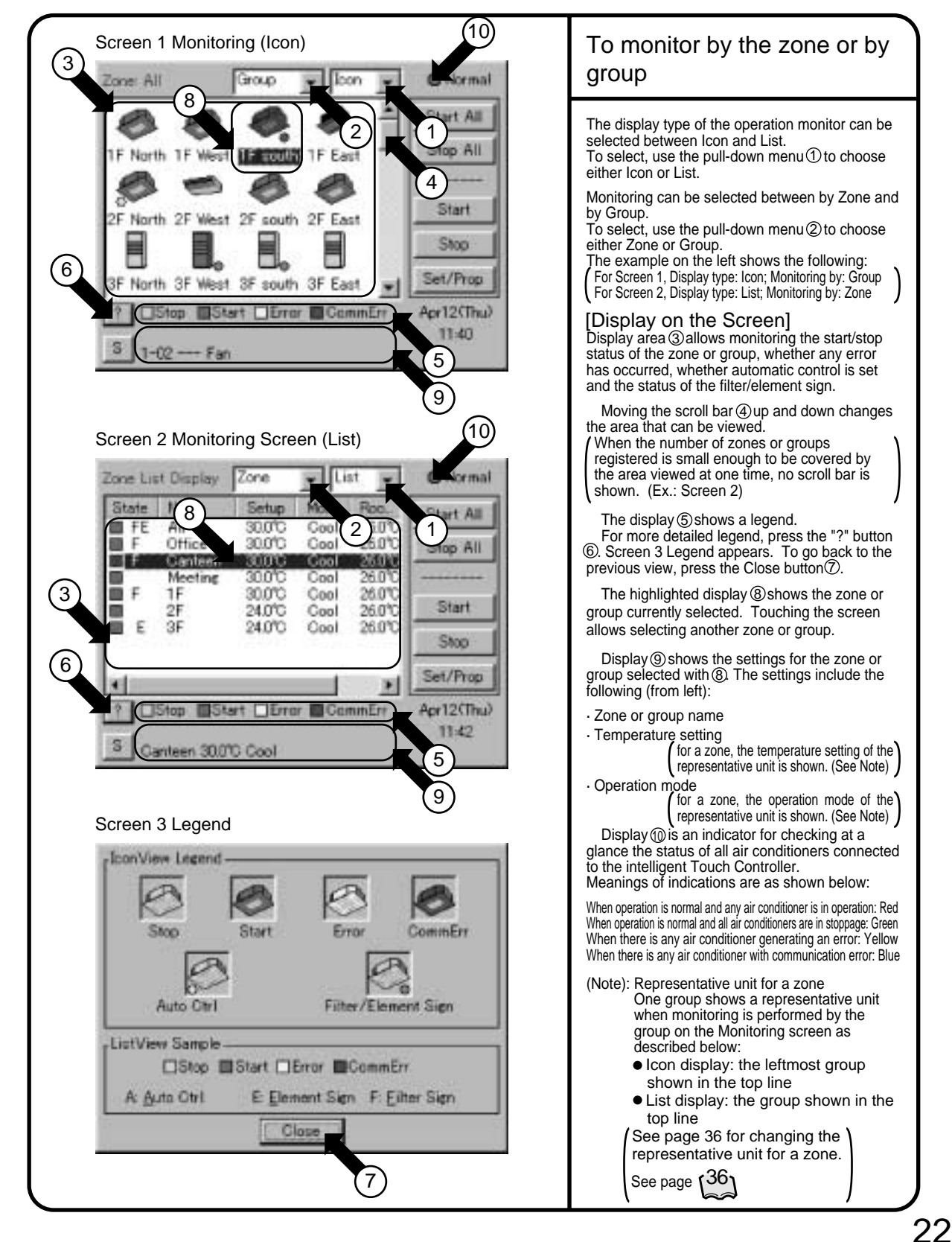

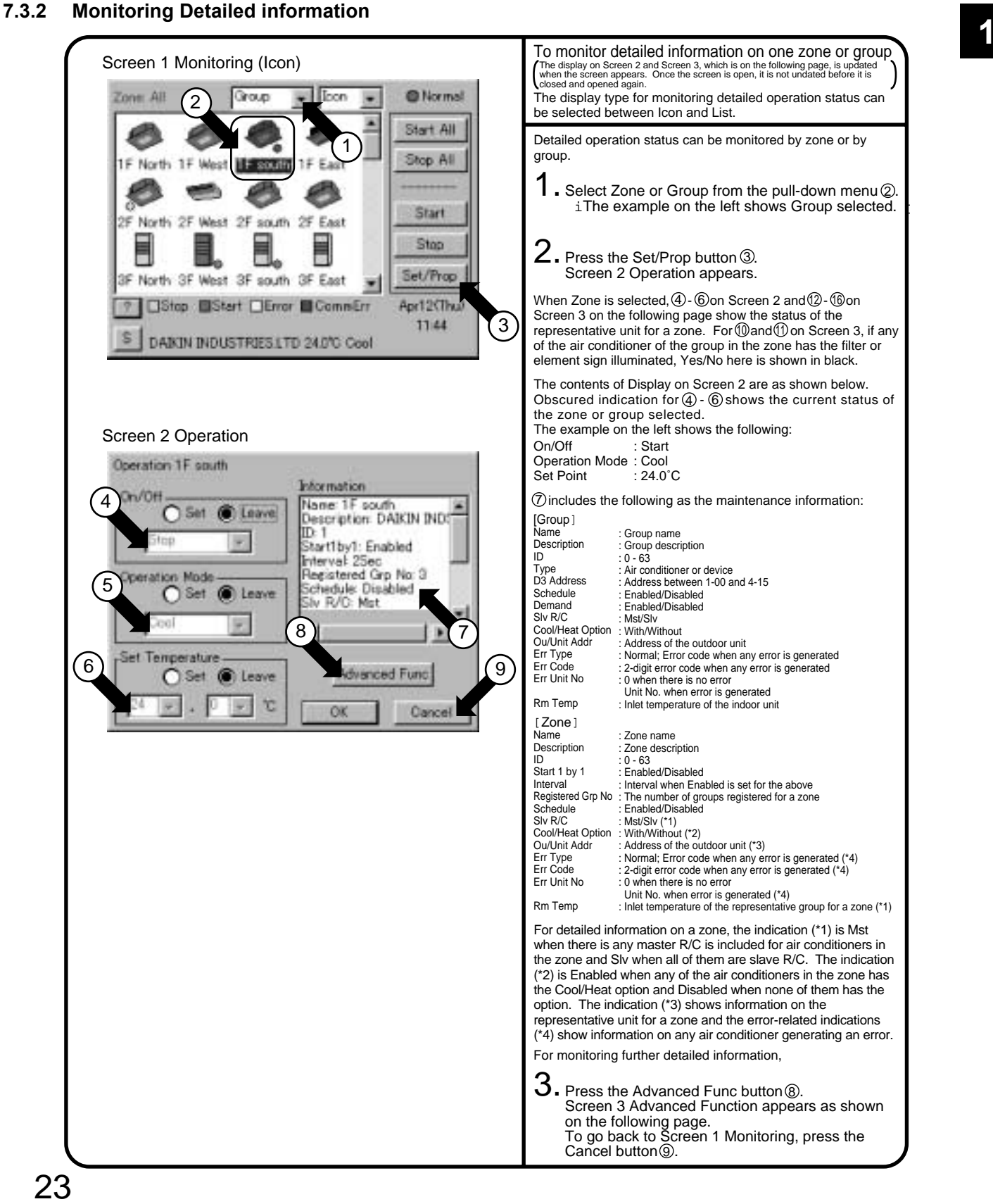

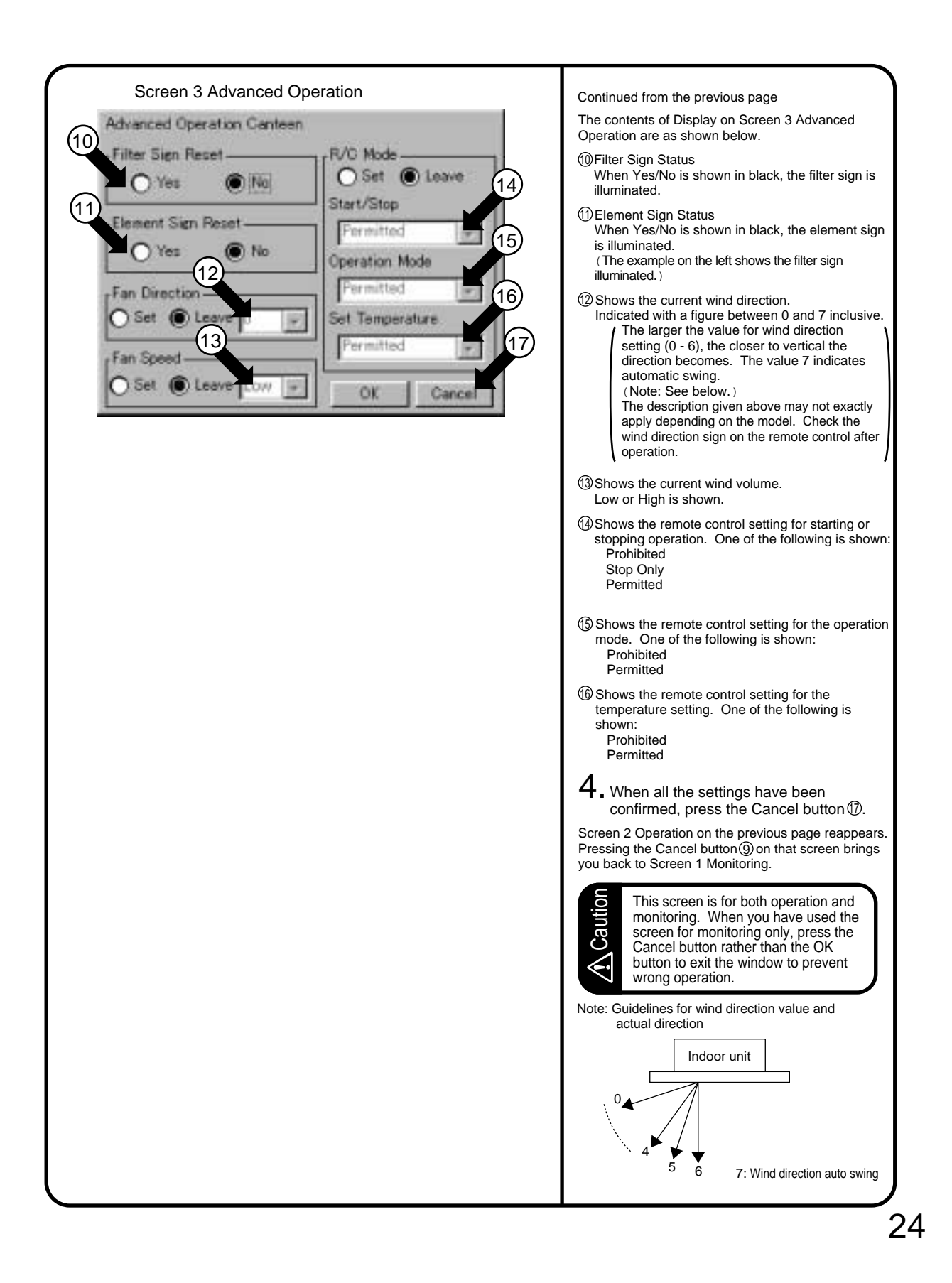

## **<sup>1</sup> 7.4 System Setup Menu**

### **7.4.1 System Setup Menu**

The System Setup menu includes the following items:

- · Password Setup
- · Time Zone Setup
- · Time Setup
- · Backlight Setup
- · Group Setup
- · Zone Setup
- · Schedule Setup
- · History Display
- · Touch Panel Calibration
- · Version Information

#### The following table describes the items mentioned above.

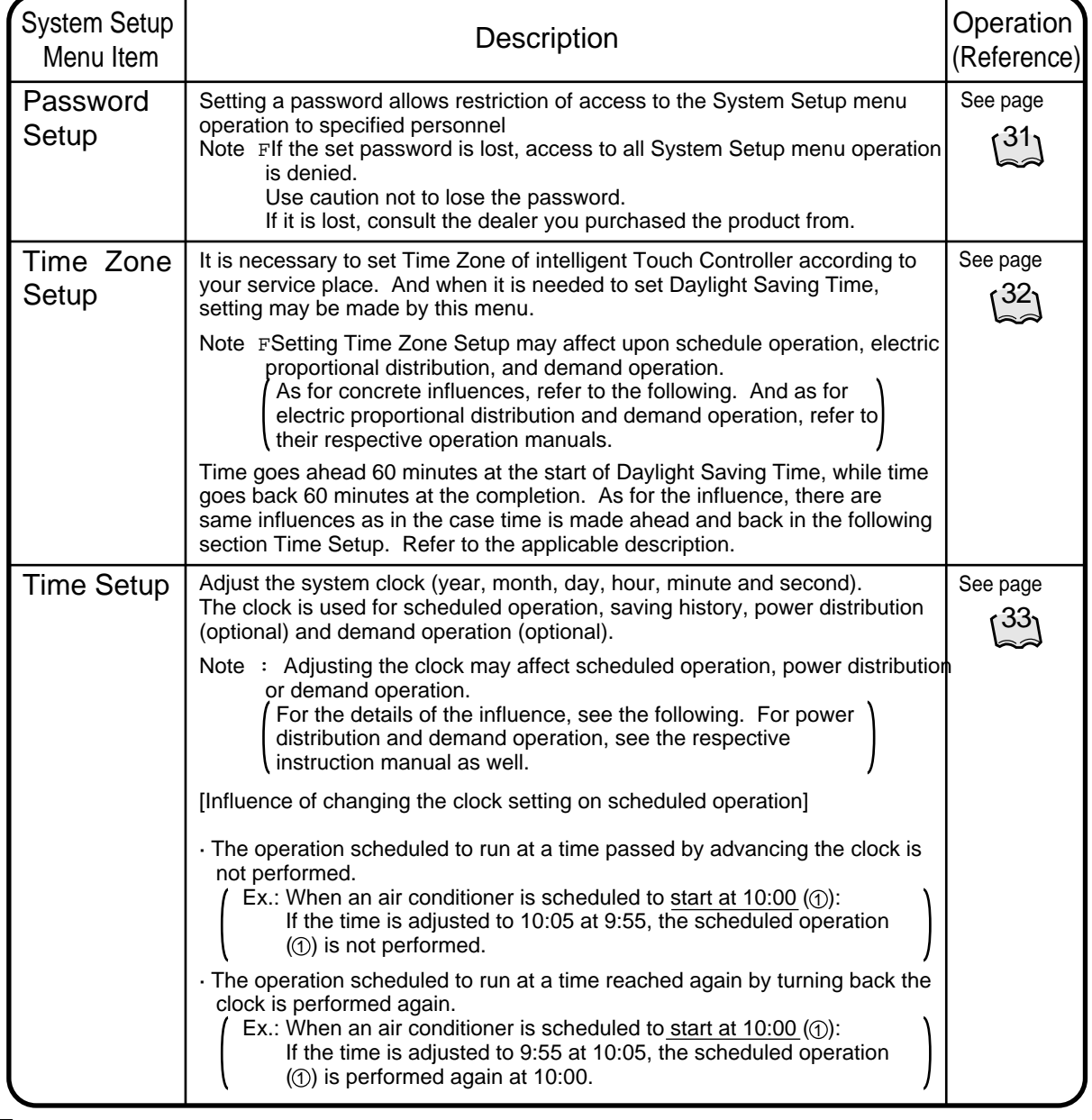

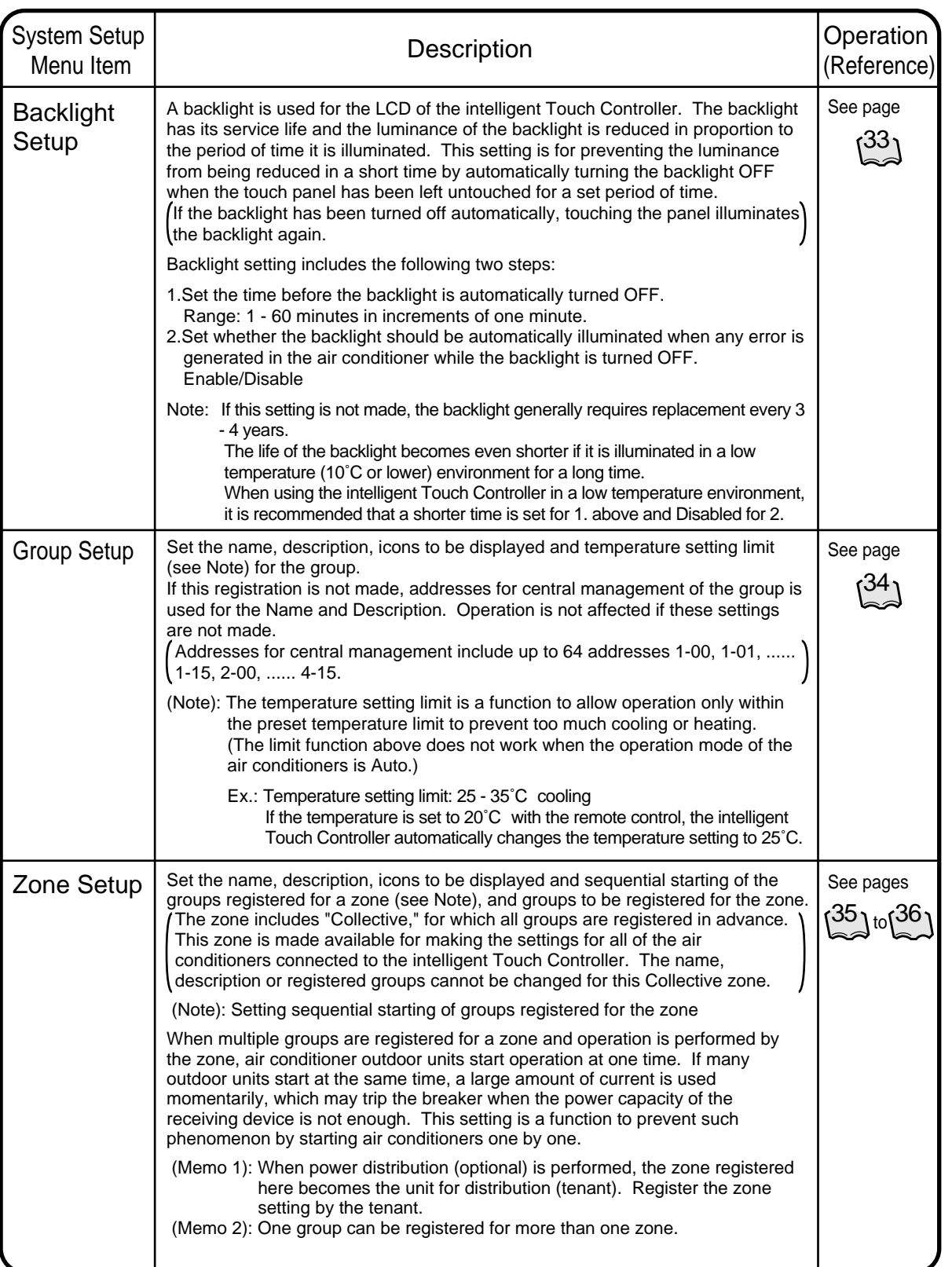

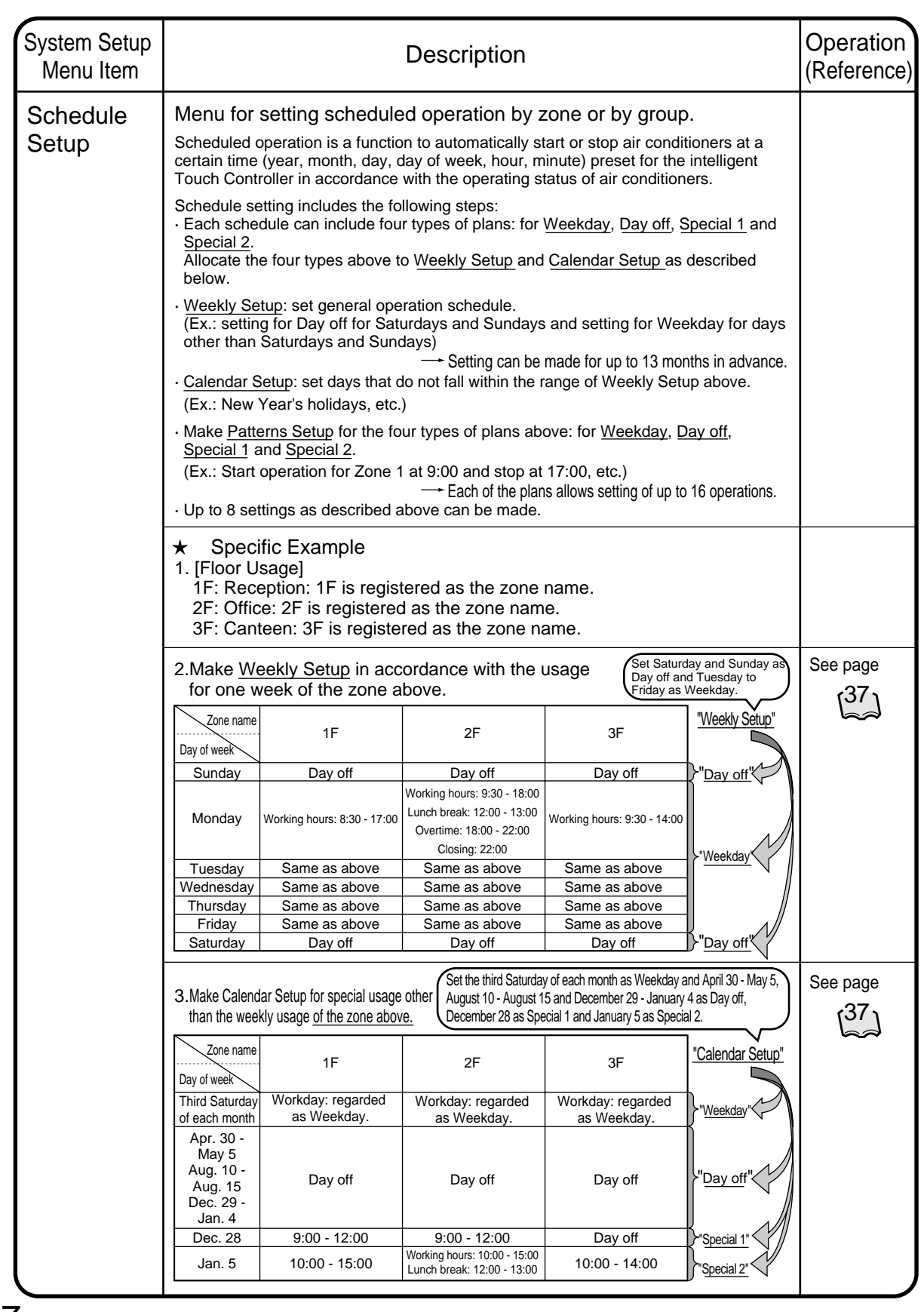

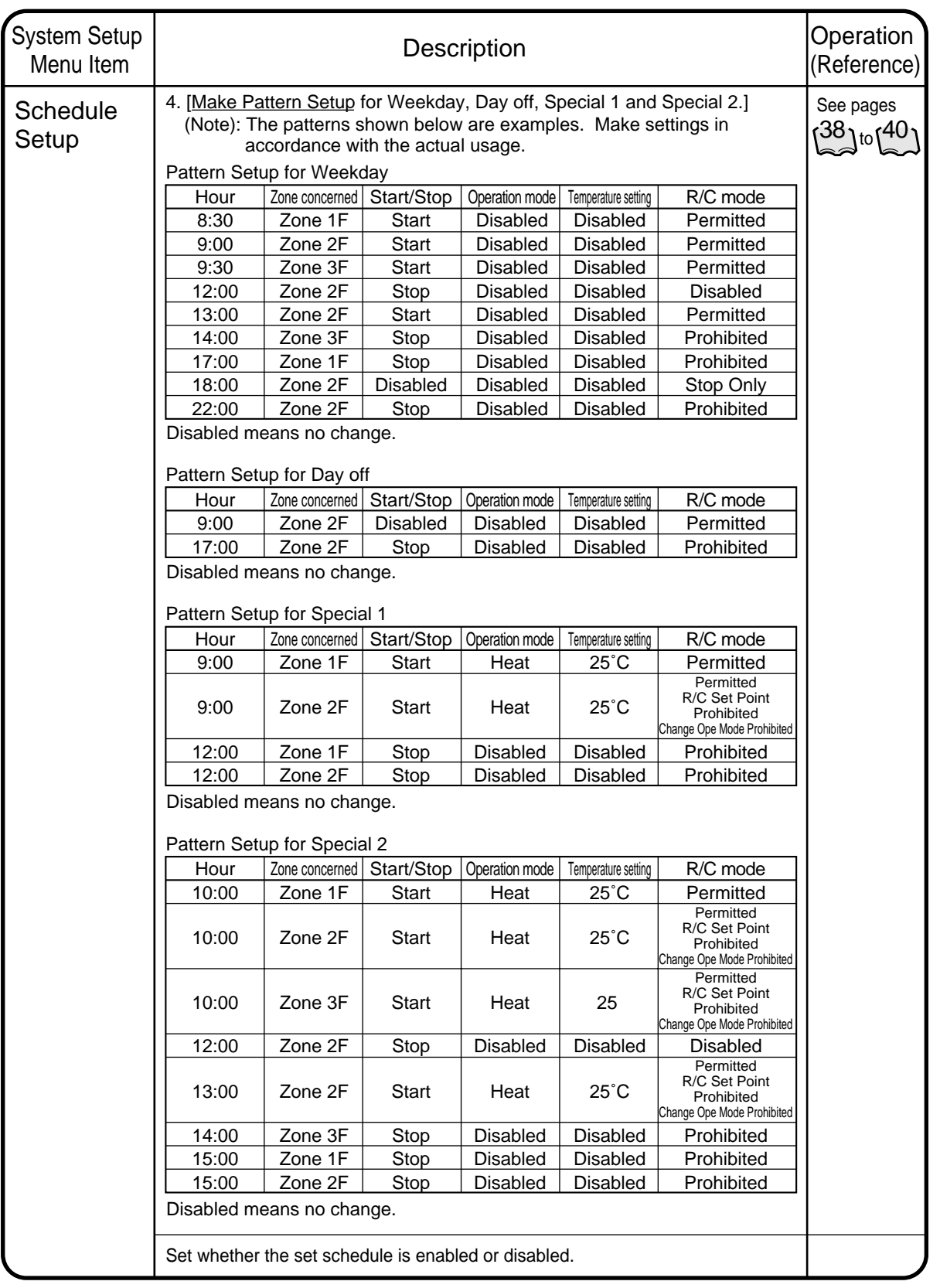

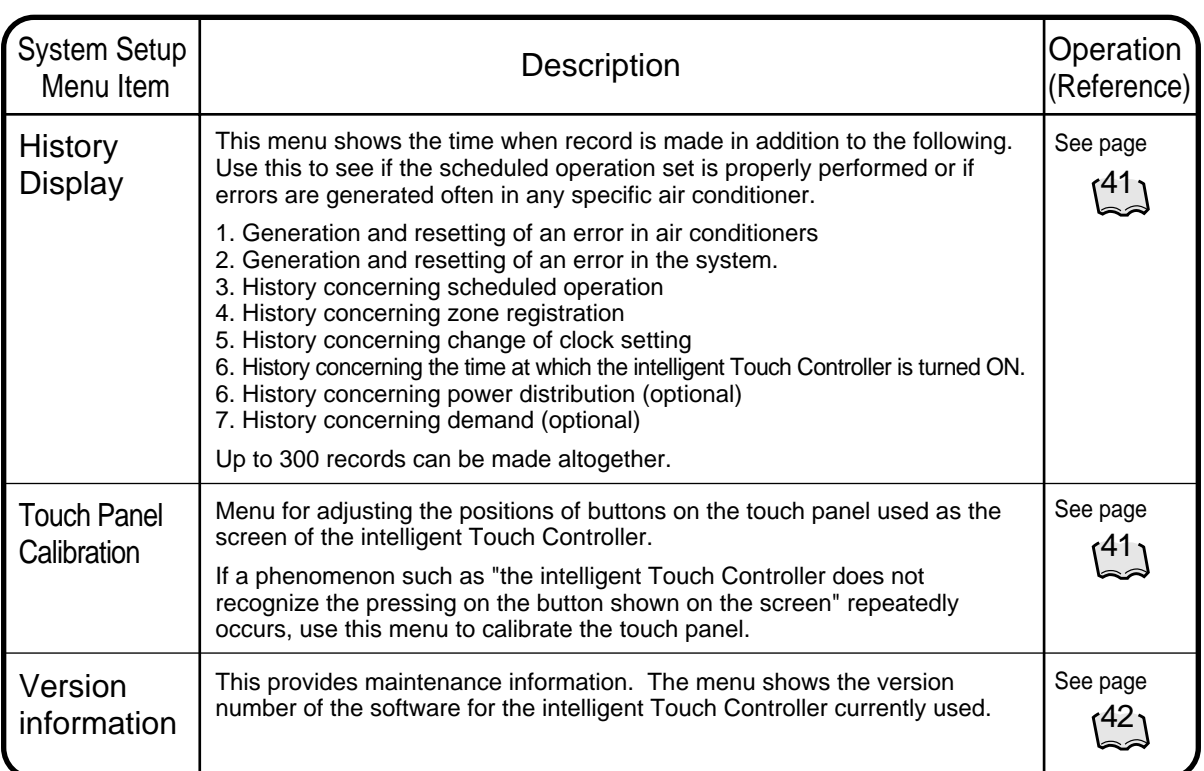

### **7.4.2 System Setup Menu Operation**

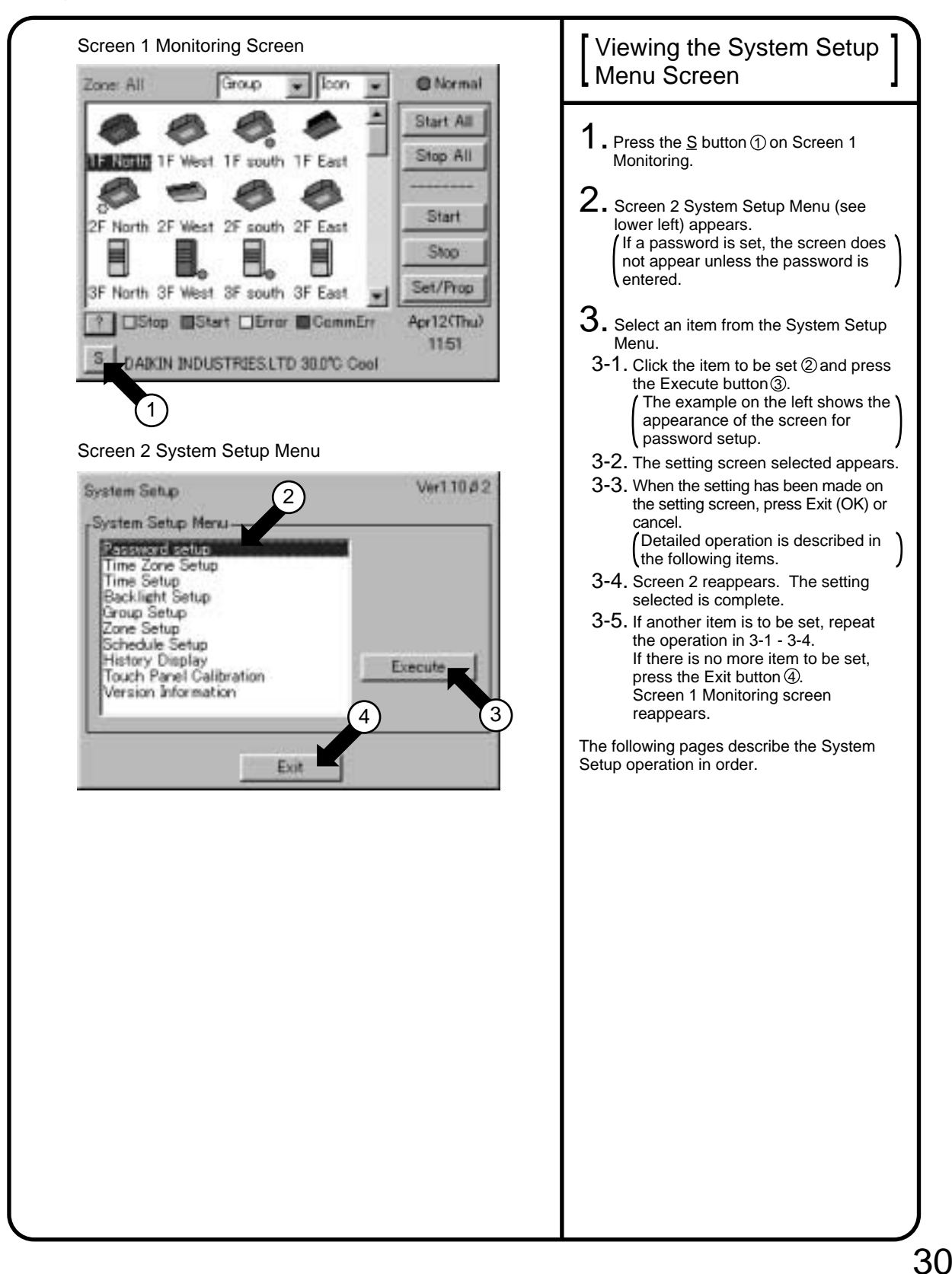

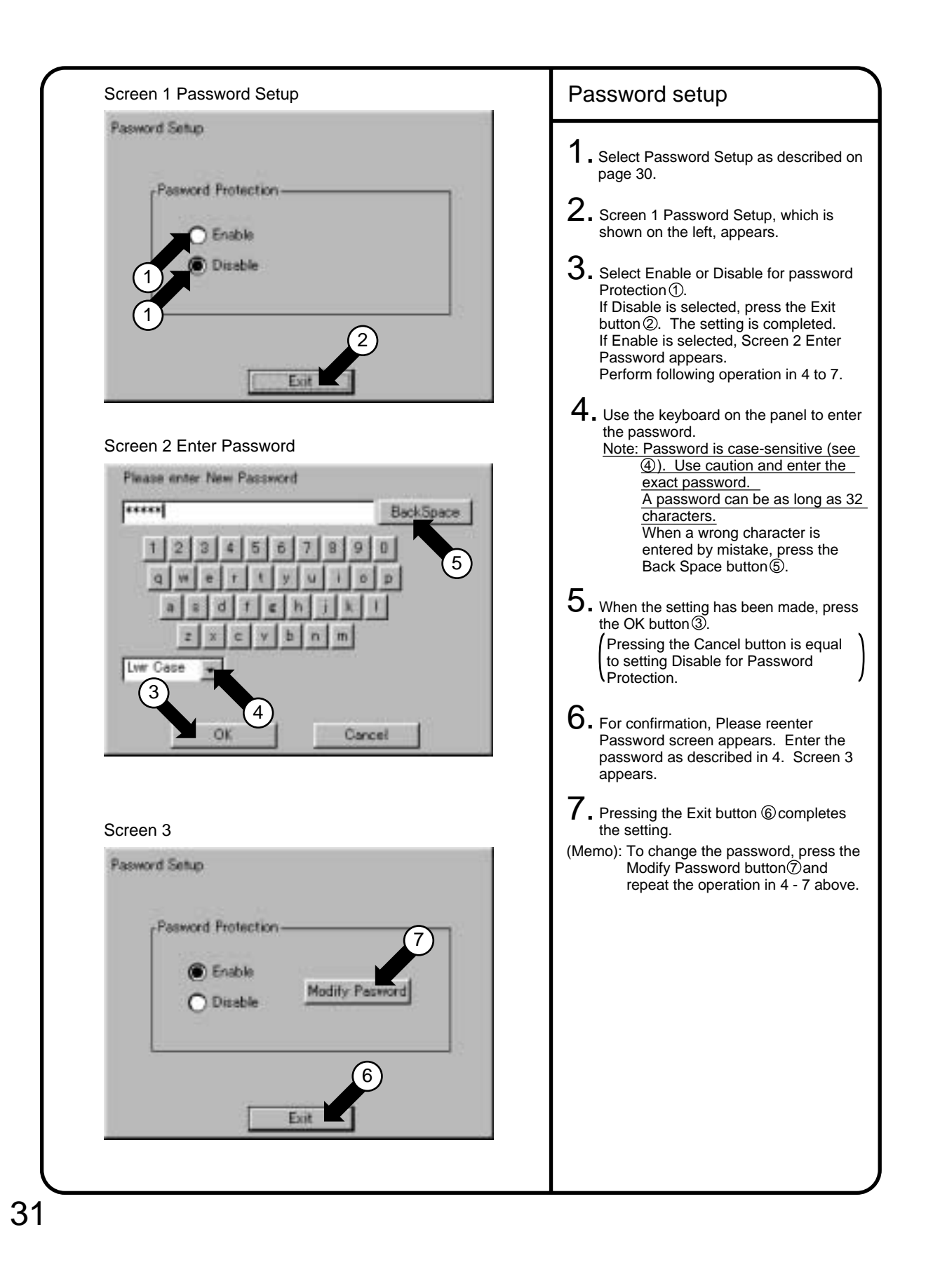

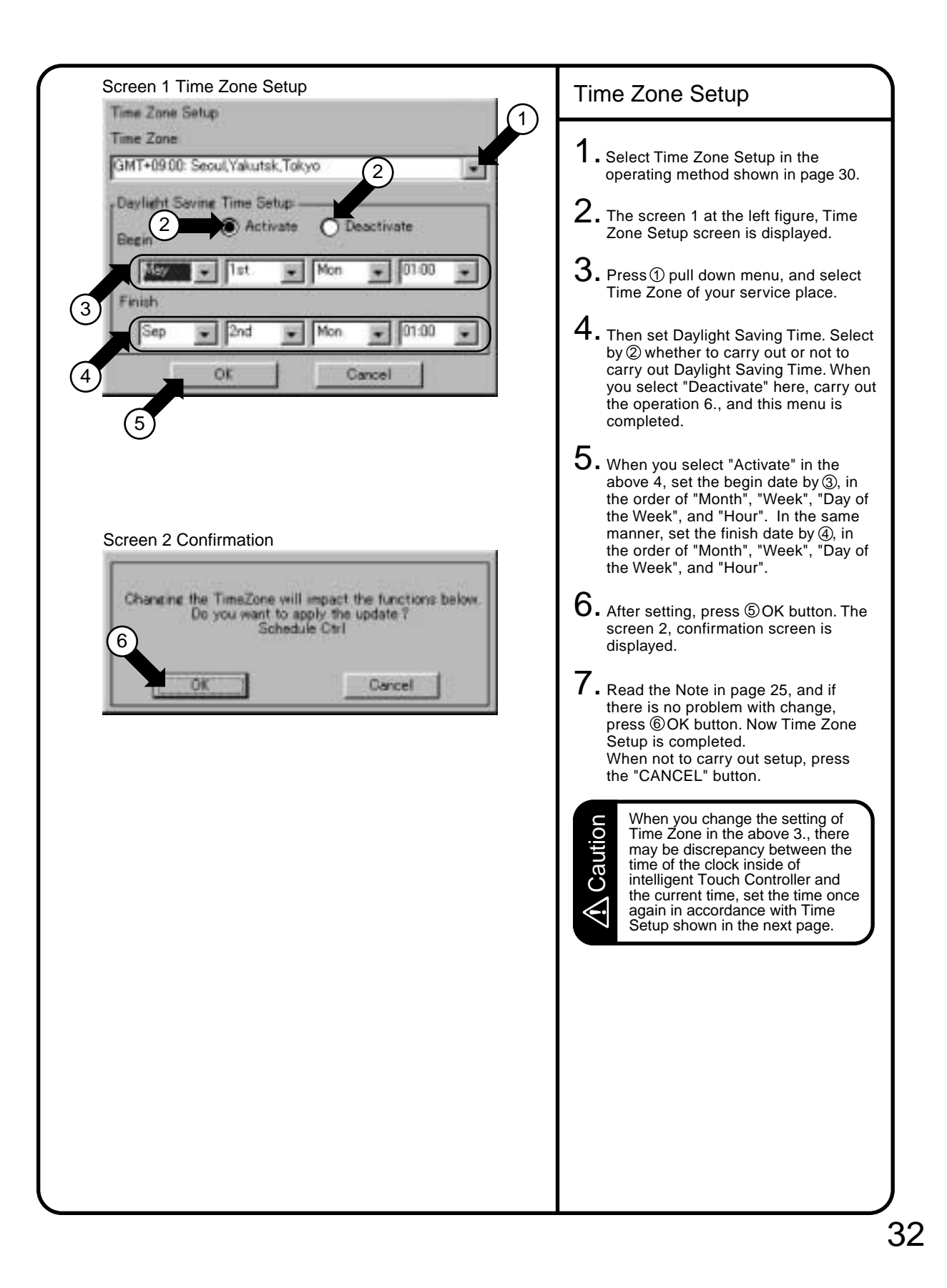

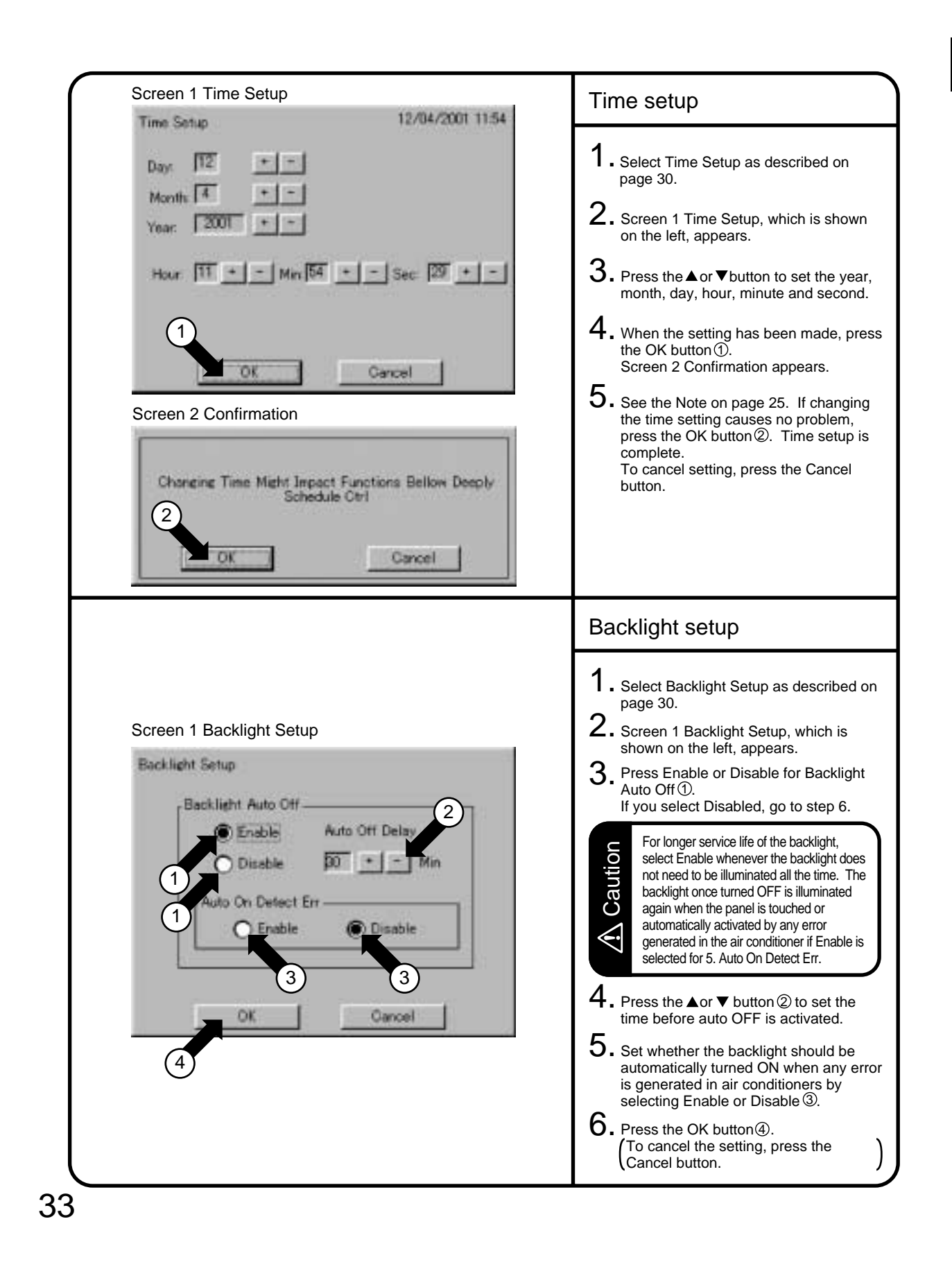

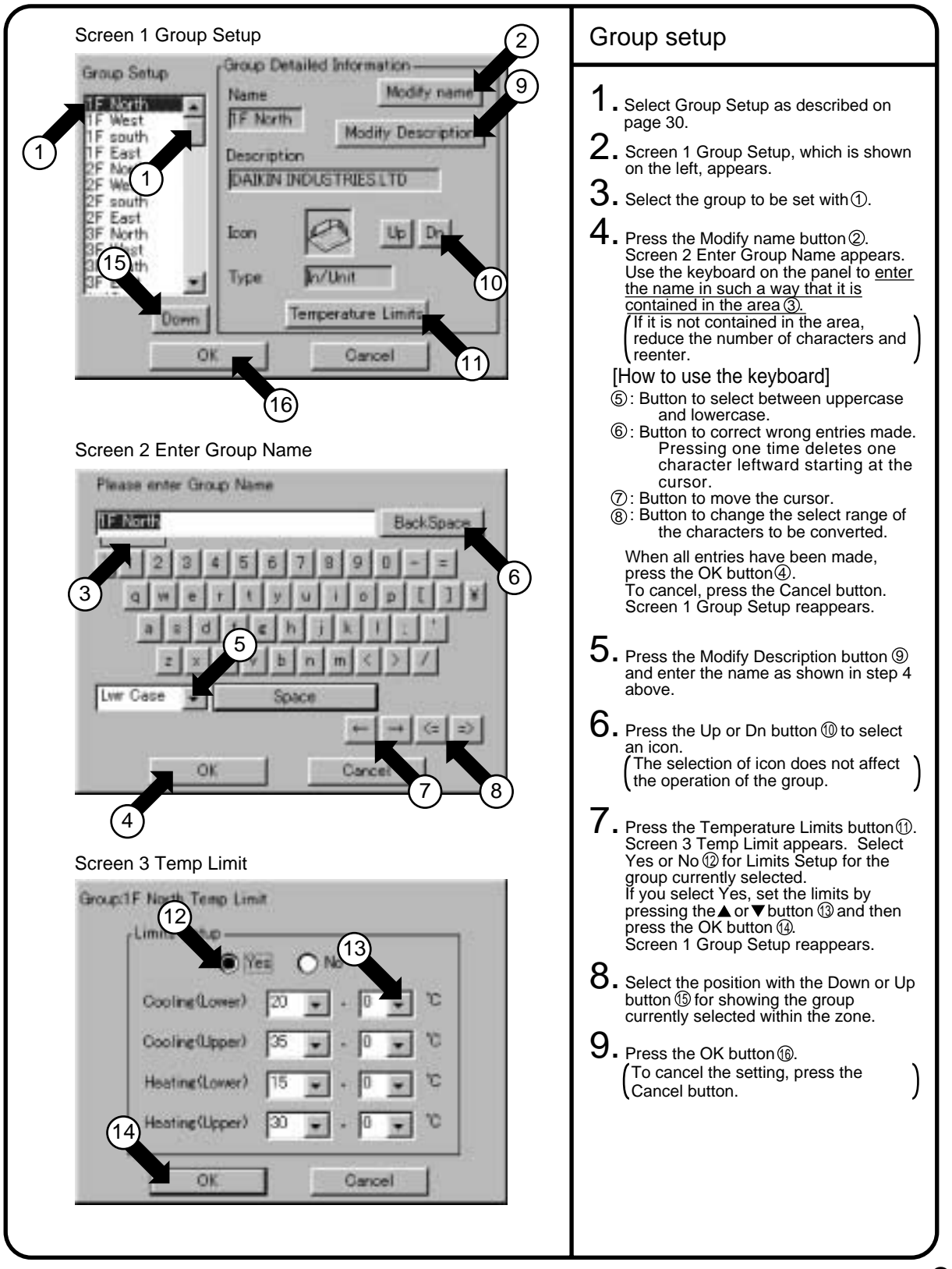

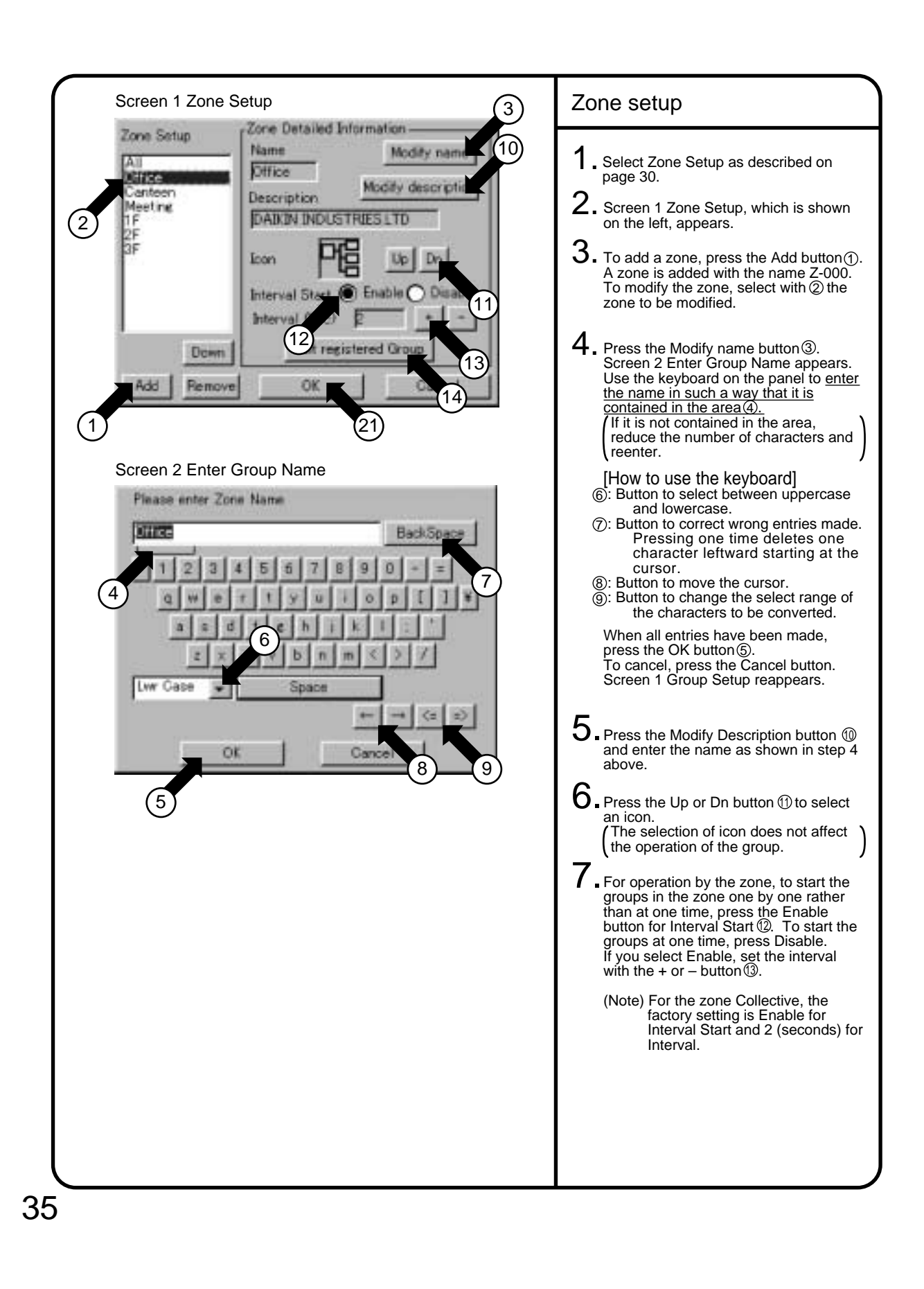

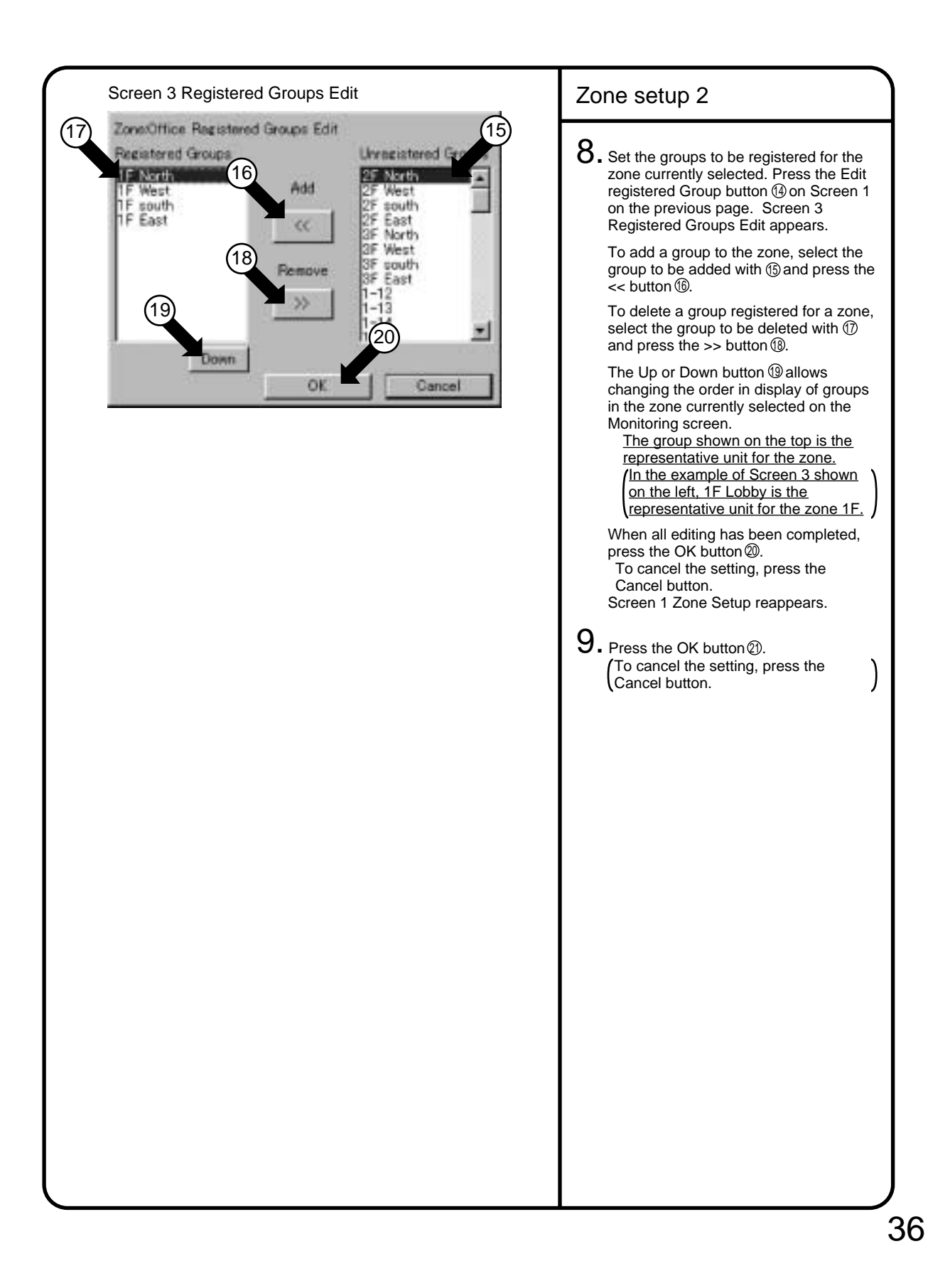

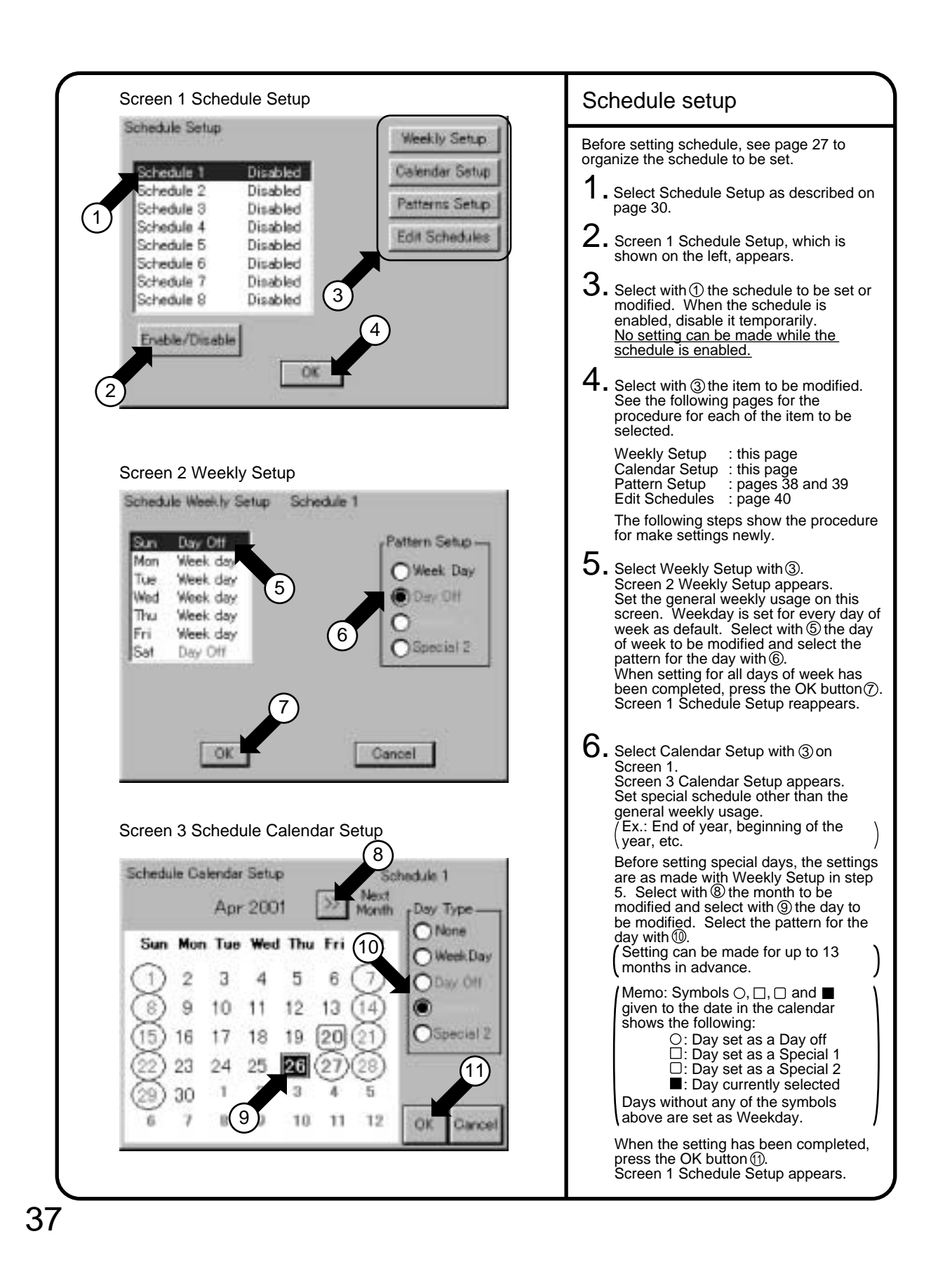

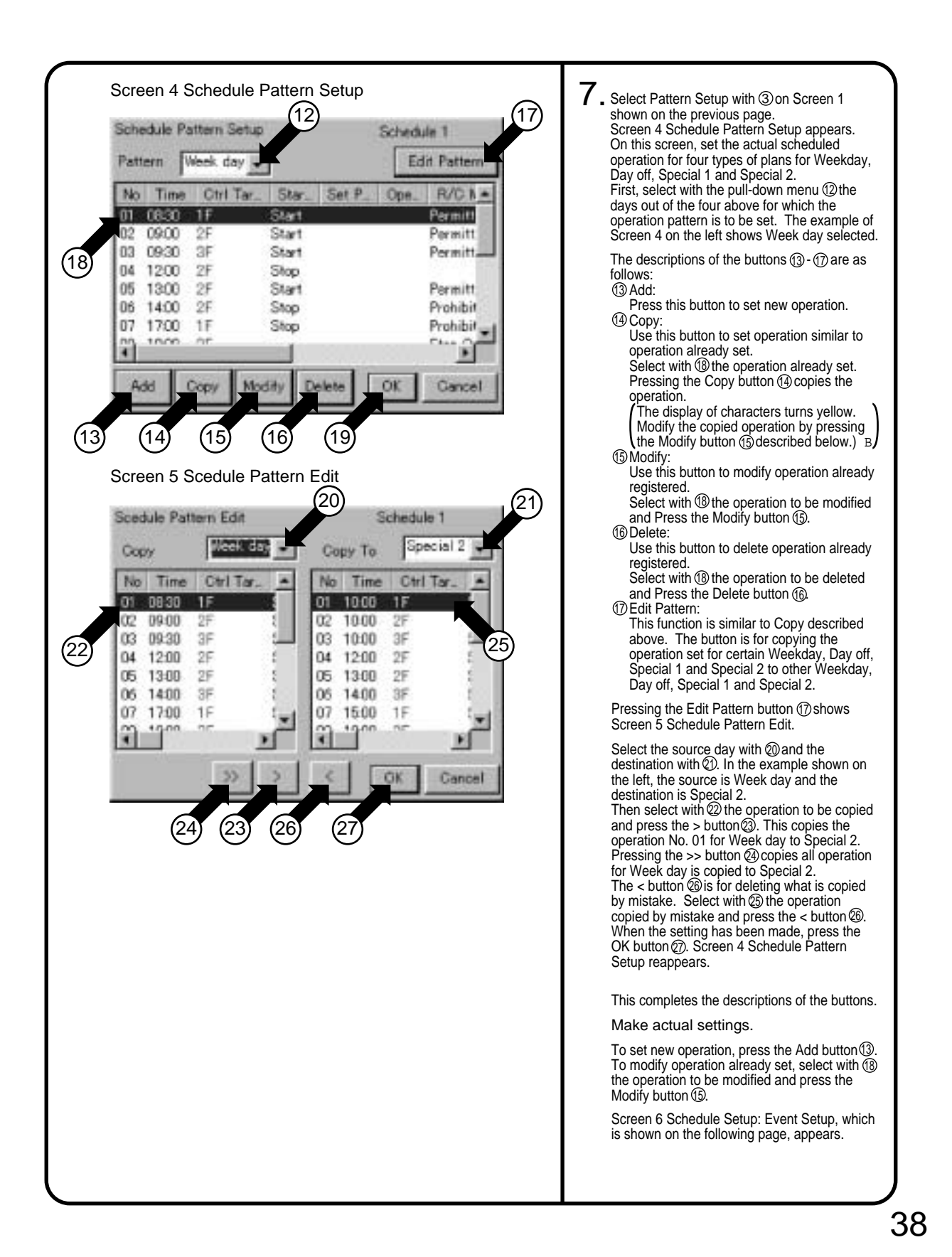

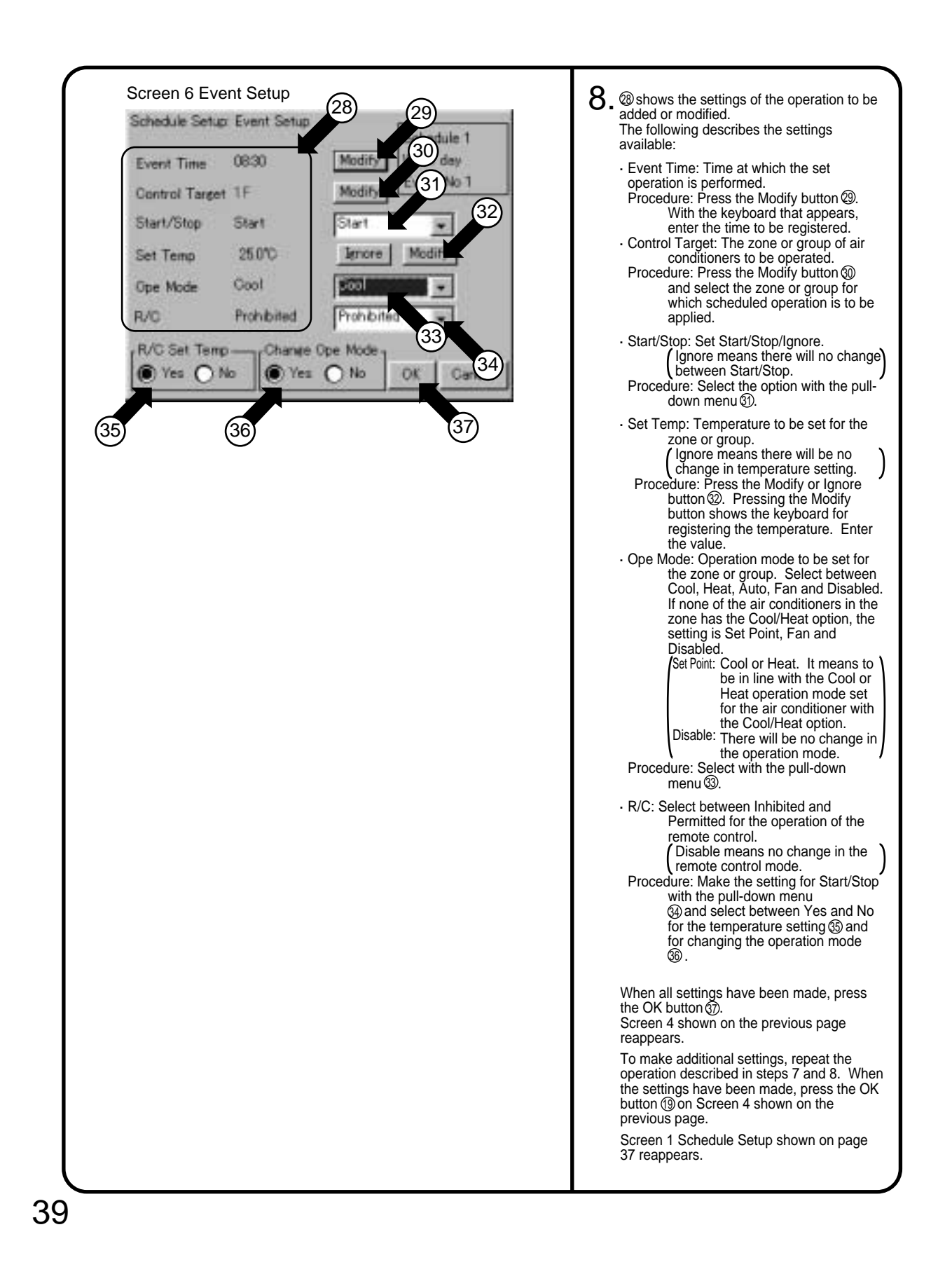

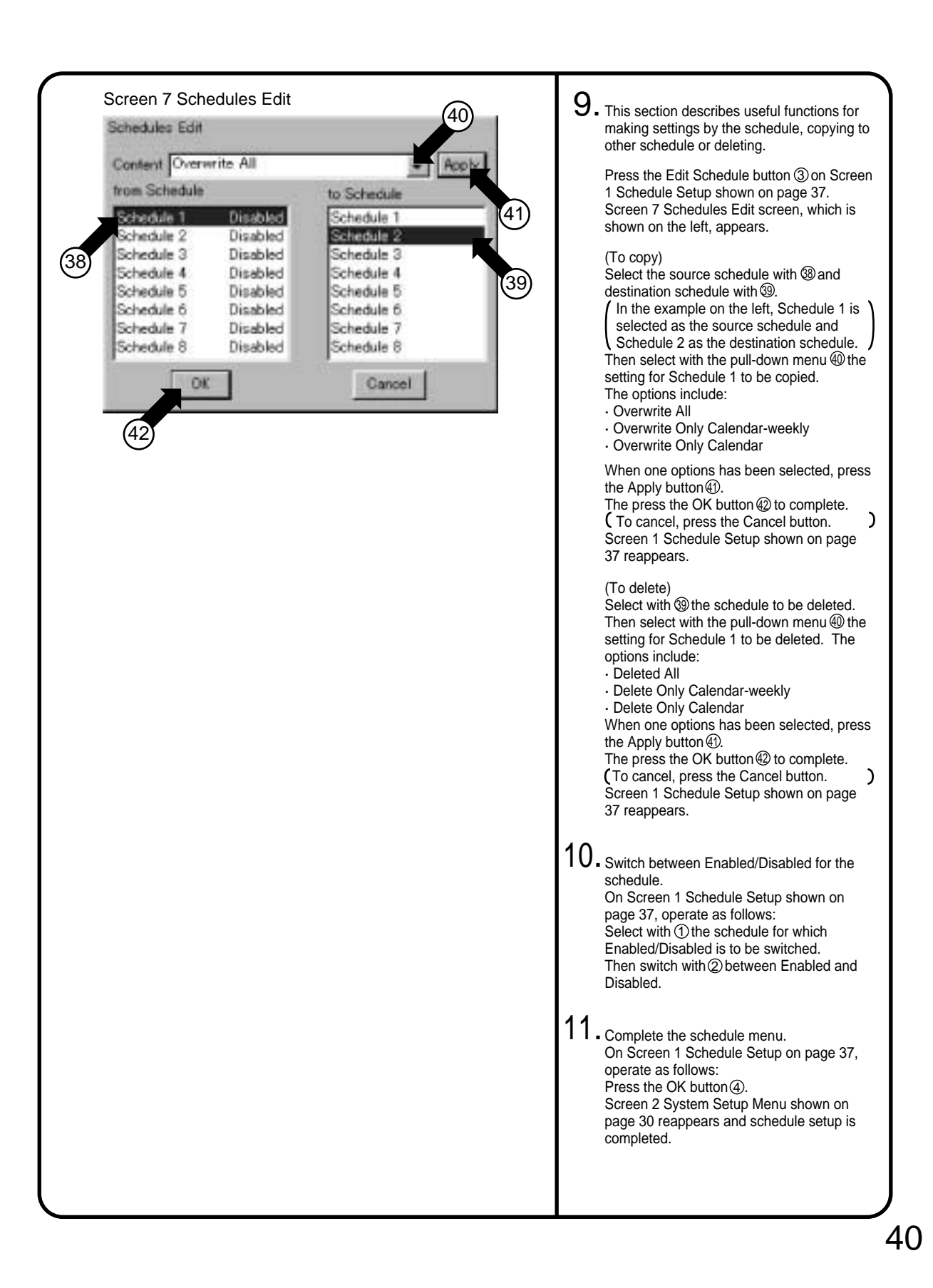

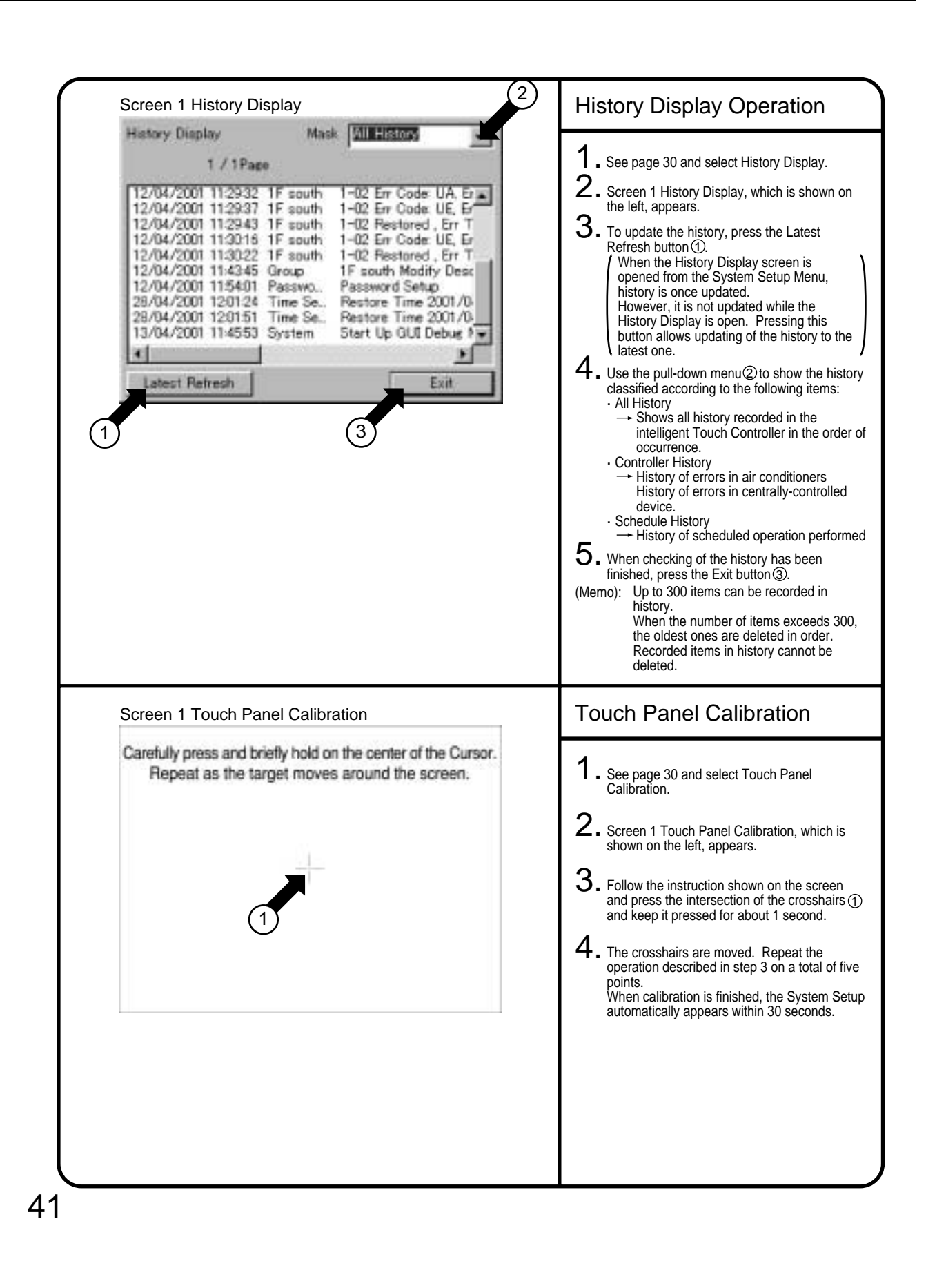

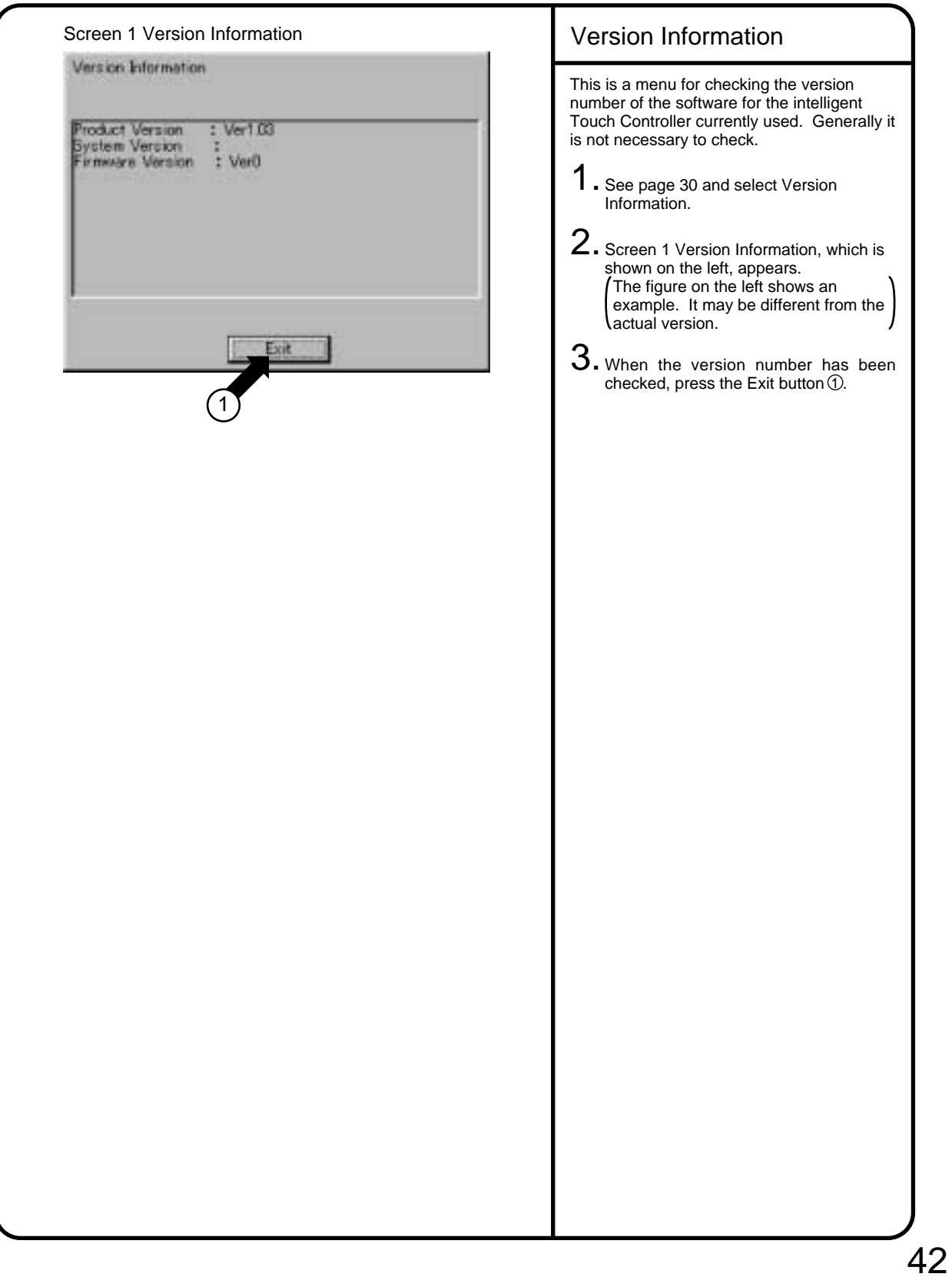

### **<sup>1</sup> 7.5 Maintenance**

### **7.5.1 Maintenance**

When the surface of the LCD or the main unit of the intelligent Touch Controller is soiled, wipe the soil off with a piece of cloth soaked in a diluted neutral detergent and wrung sufficiently. Note Do not use thinner, organic solvent, strongly acid solution, etc. Be sure the use the touch pen provided to operate the LCD touch panel. Do not use pointed objects such as mechanical pencils for operation. Using pointed objects may cause damage or failure. LCD Maintenance

### **7.5.2 When Leaving the Product Turned OFF for Long Time**

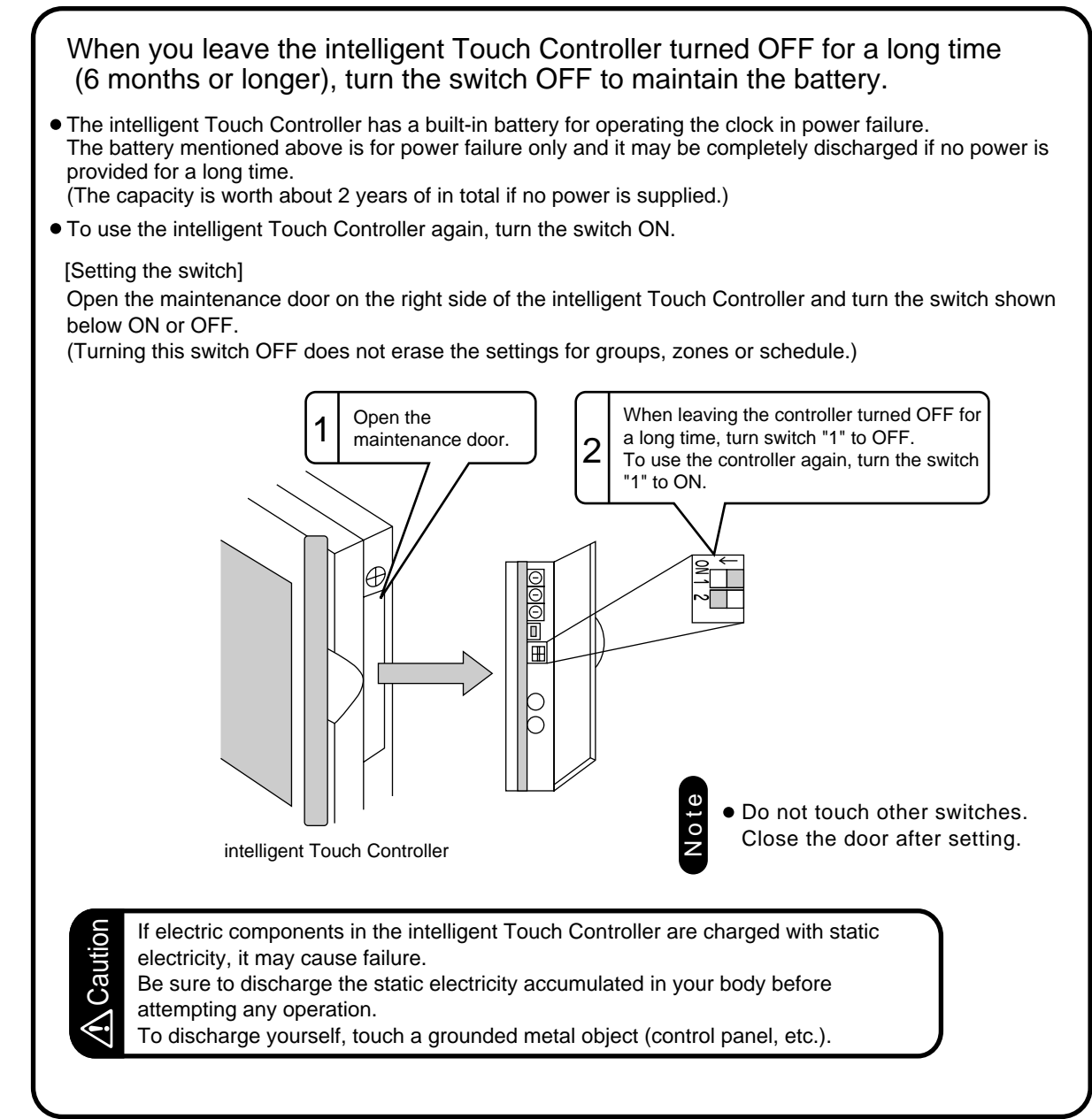

### **7.6 Troubleshooting**

### **7.6.1 Before Having the Product Serviced**

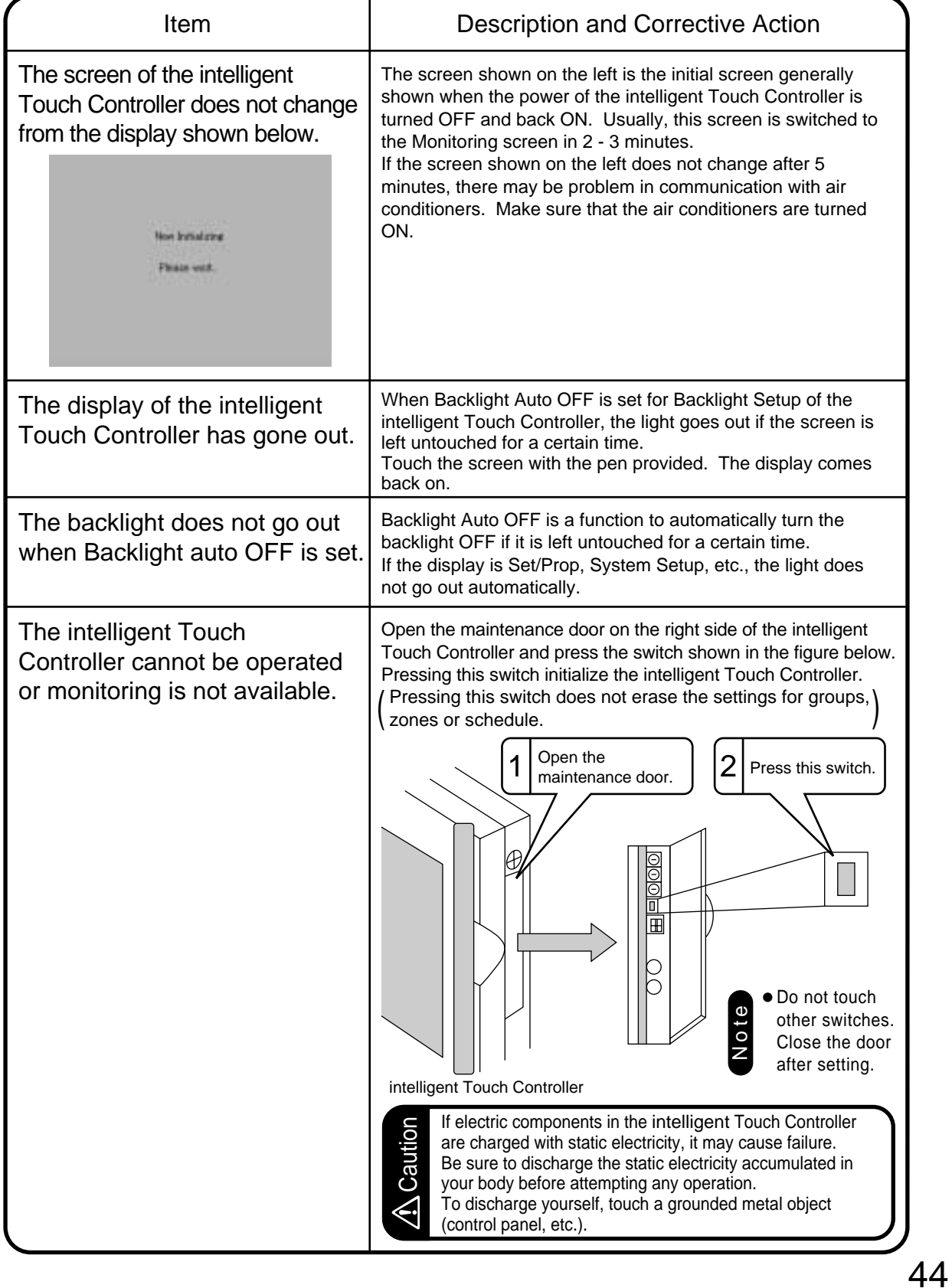

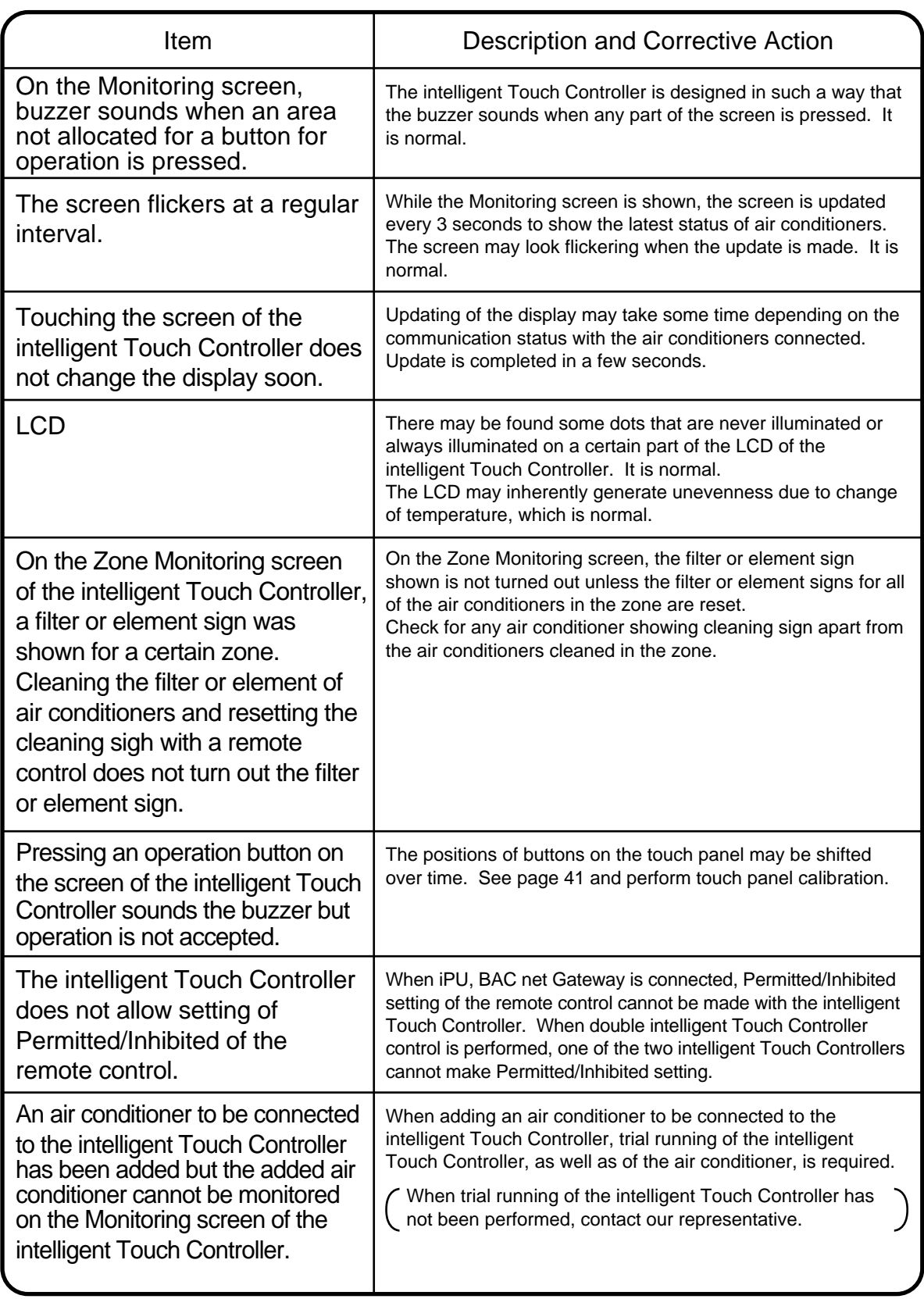

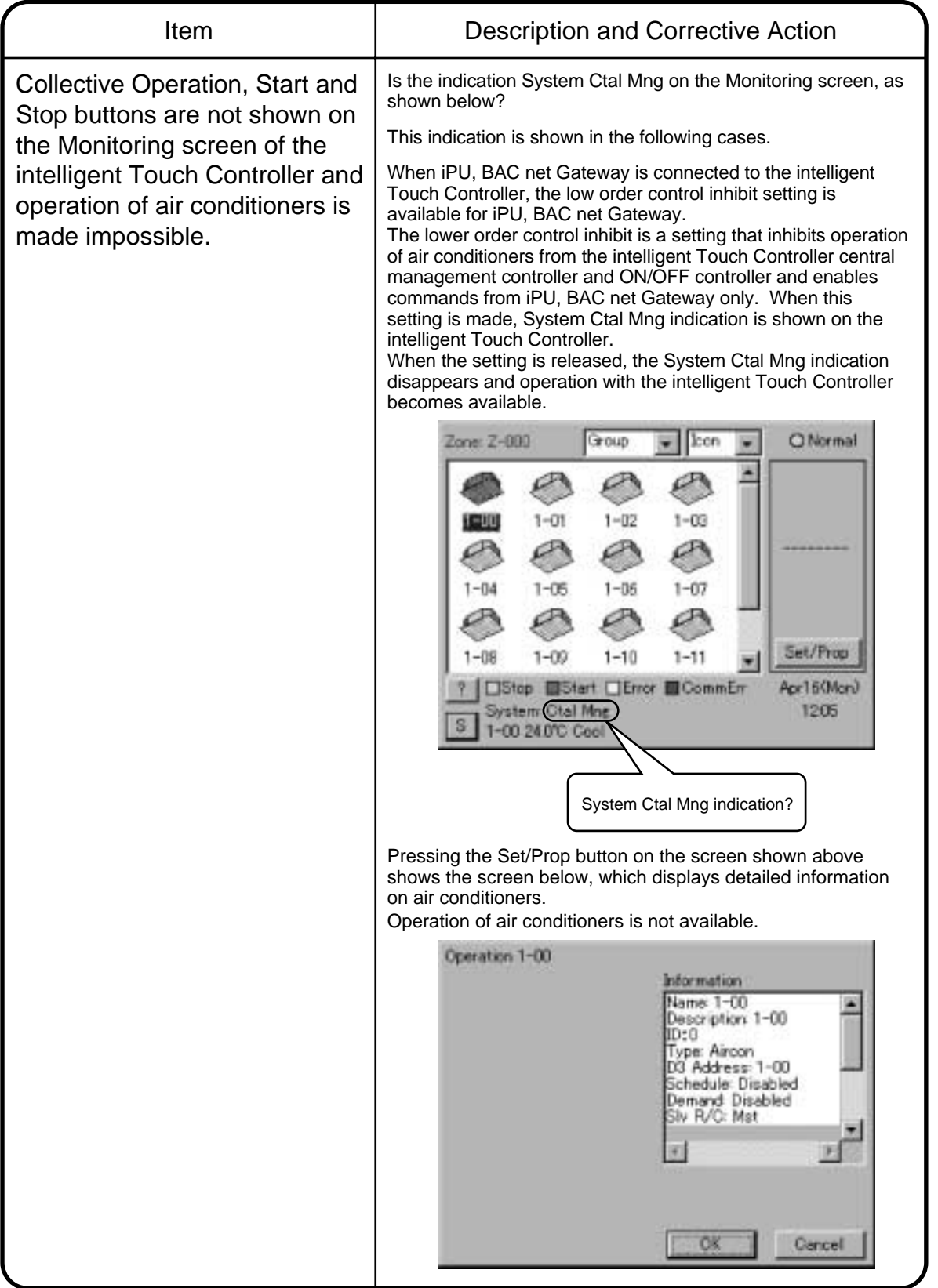

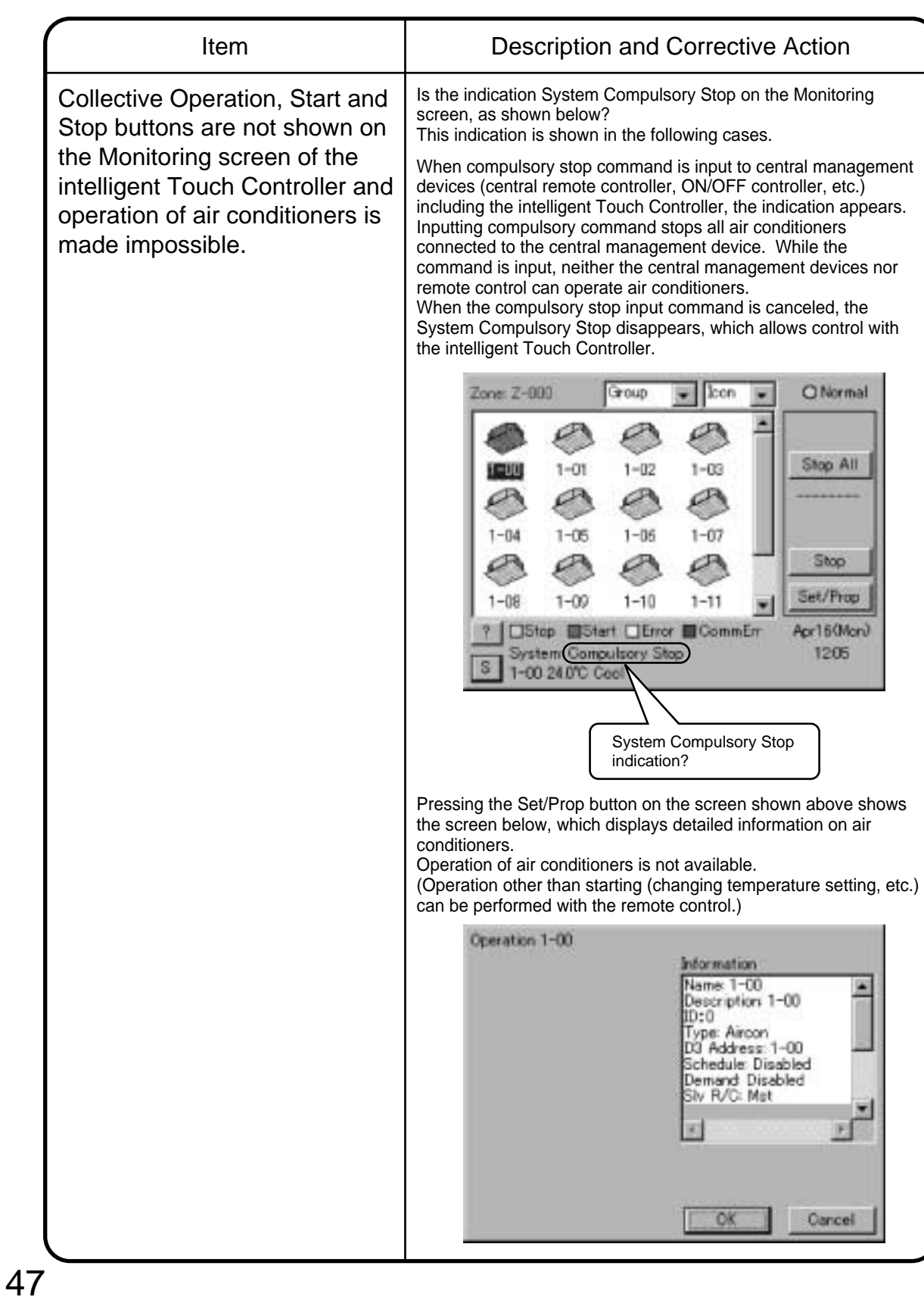

### **7.6.2 Emergency Procedure for intelligent Touch Controller Failure**

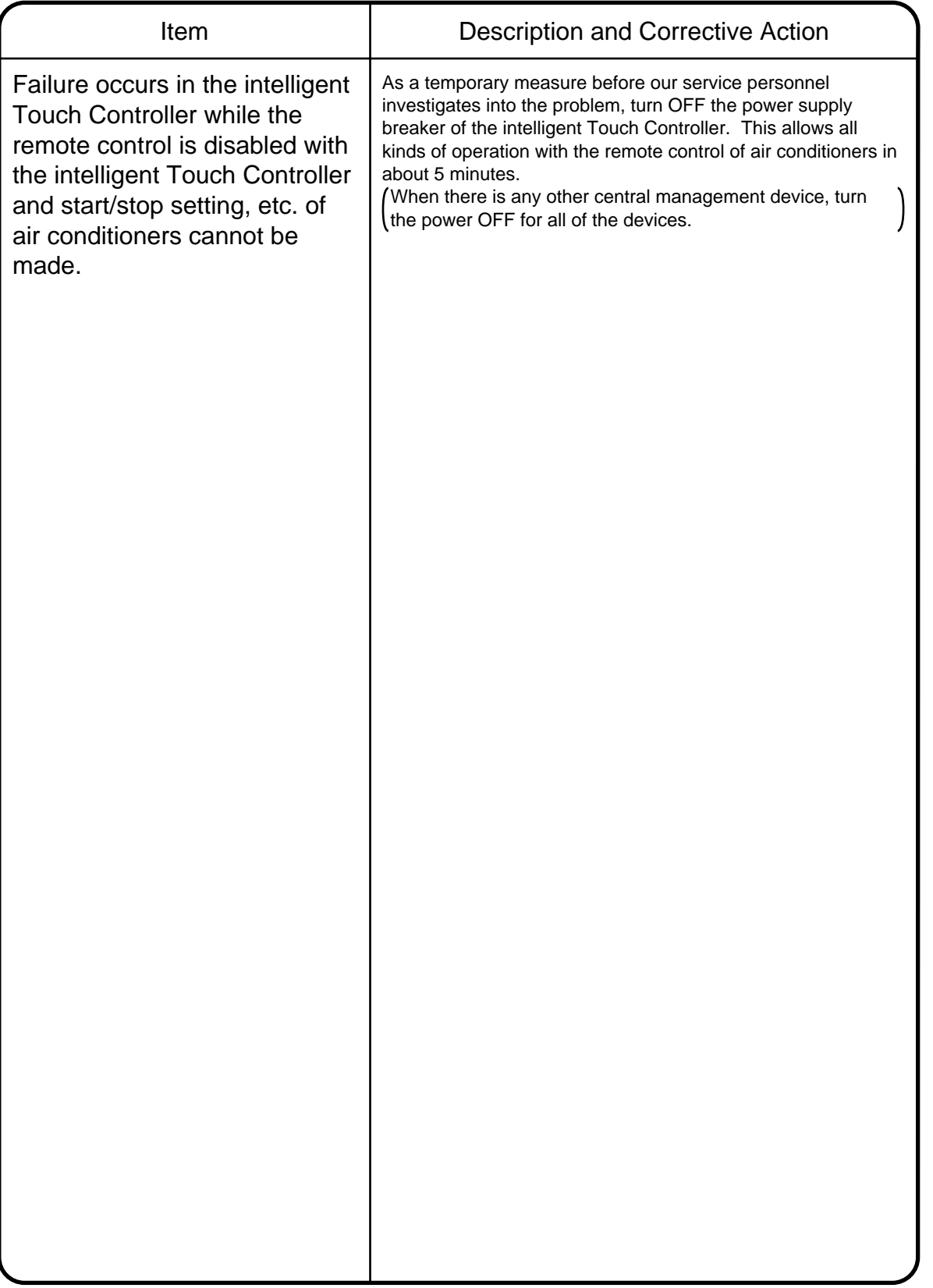

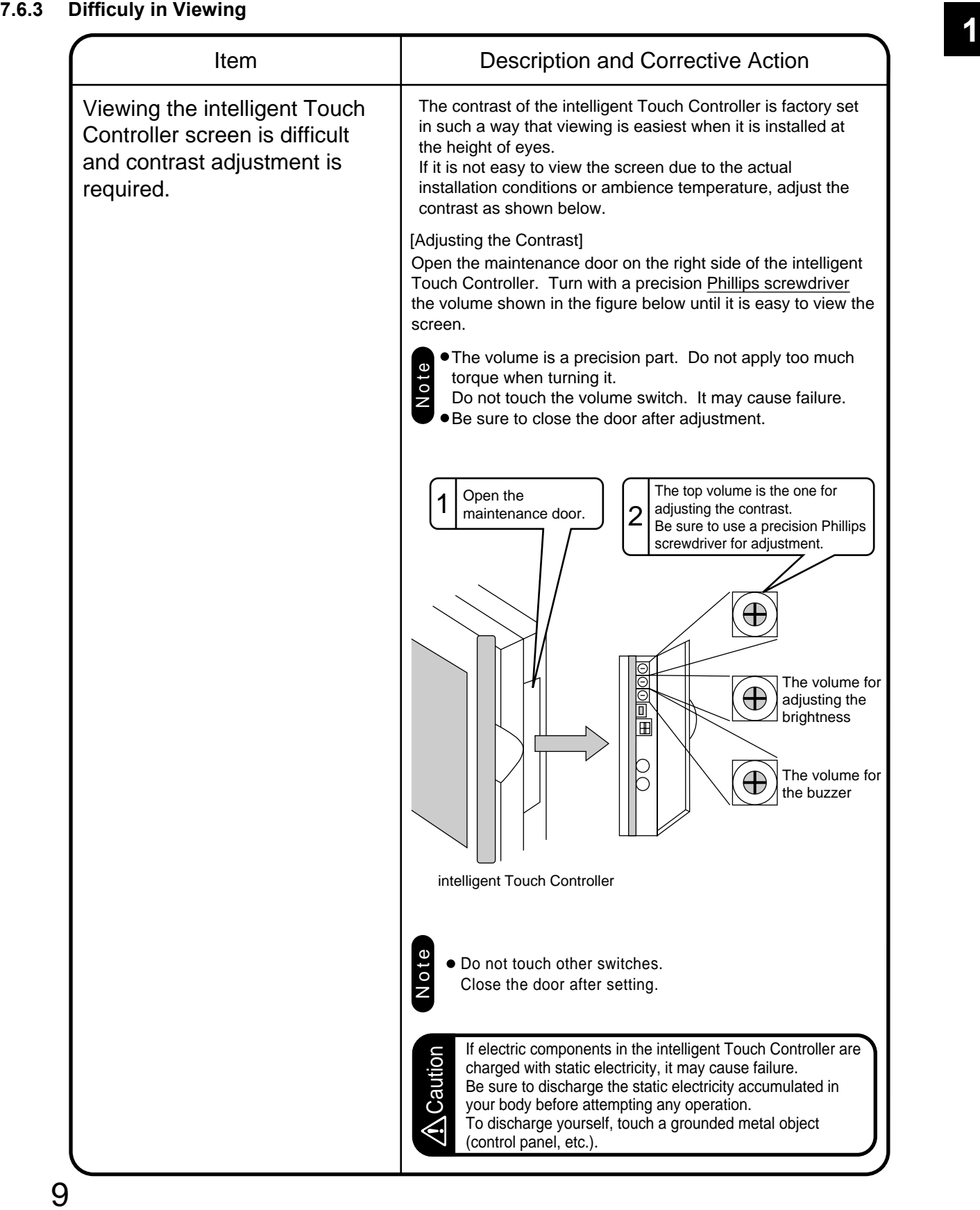

### **8. Error Diagnostic Functions**

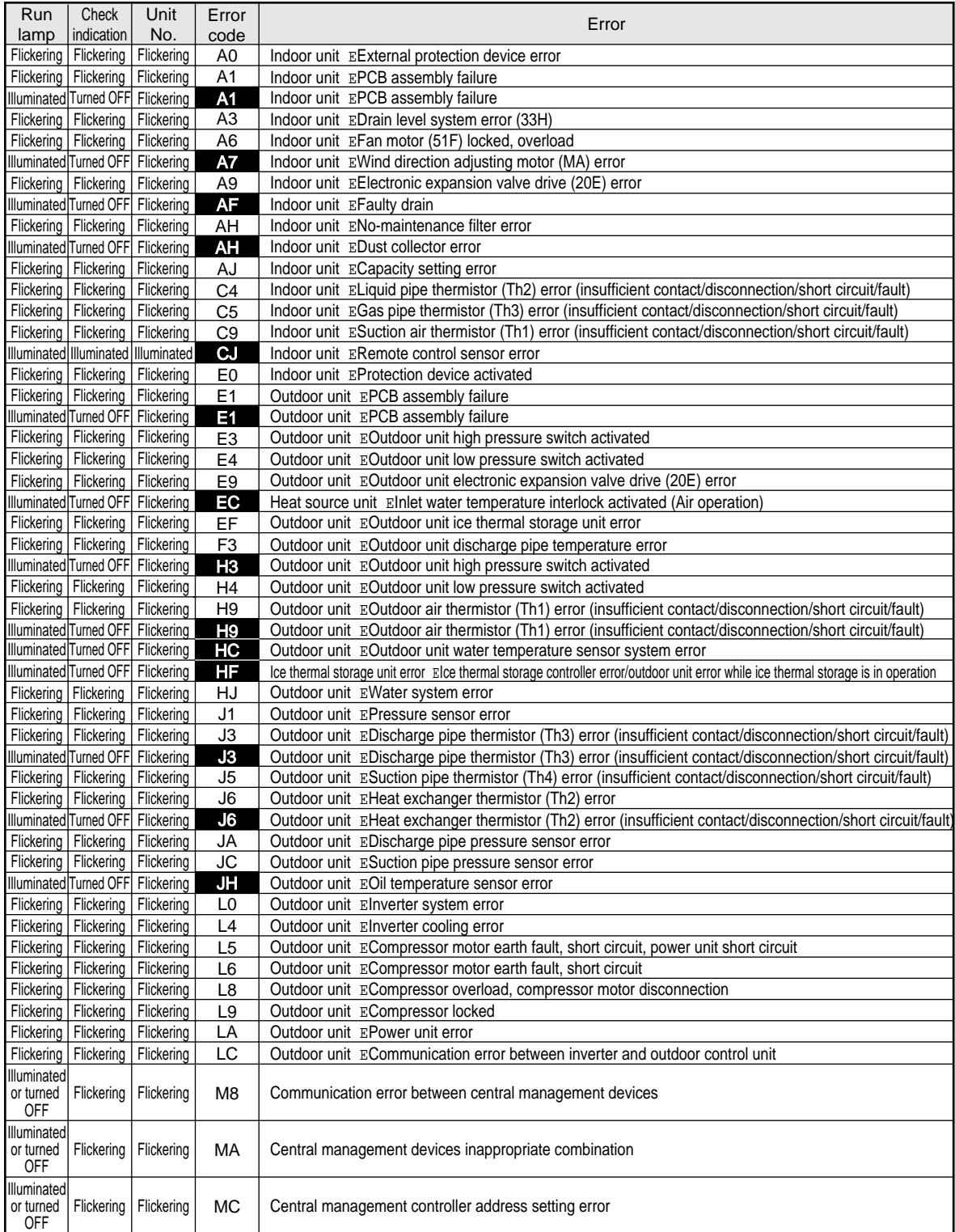

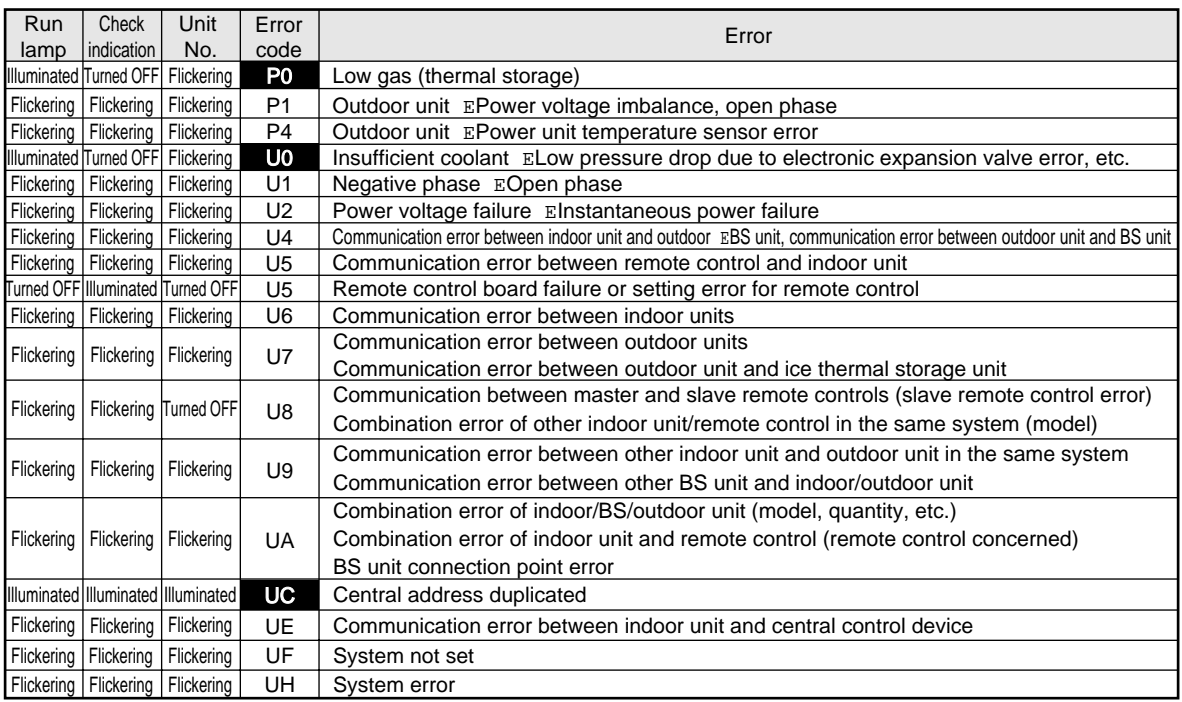

For the highlighted error codes, Check indication is not shown. The system can be operated but be sure to check the instruction displayed and contact the vendor you purchased the product from.